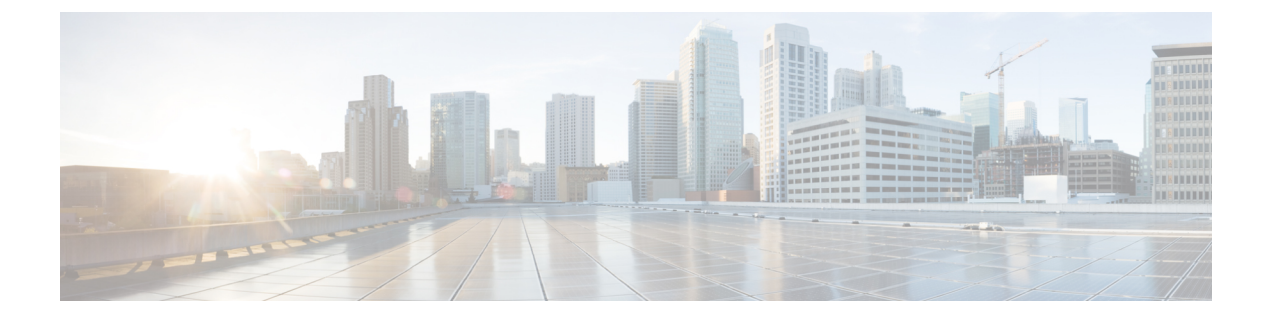

# レポート パラメータ

- Call Report [パラメータ](#page-0-0) (1 ページ)
- Agent Report [パラメータ](#page-19-0) (20 ページ)
- Historical Skill Report [パラメータ](#page-49-0) (50 ページ)
- Historical Threshold Alerts Report [パラメータ](#page-52-0) (53 ページ)
- Usage Metrics Report [パラメータ](#page-53-0) (54 ページ)

#### <span id="page-0-0"></span>**Call Report** パラメータ

次の表では、Webex Contact Center リアルタイムレポートおよび履歴通話レポートで使用可能 なパラメータについて説明します。この表に記載されているCDRとは通話詳細レポート(Call Detail Report)の略名です。

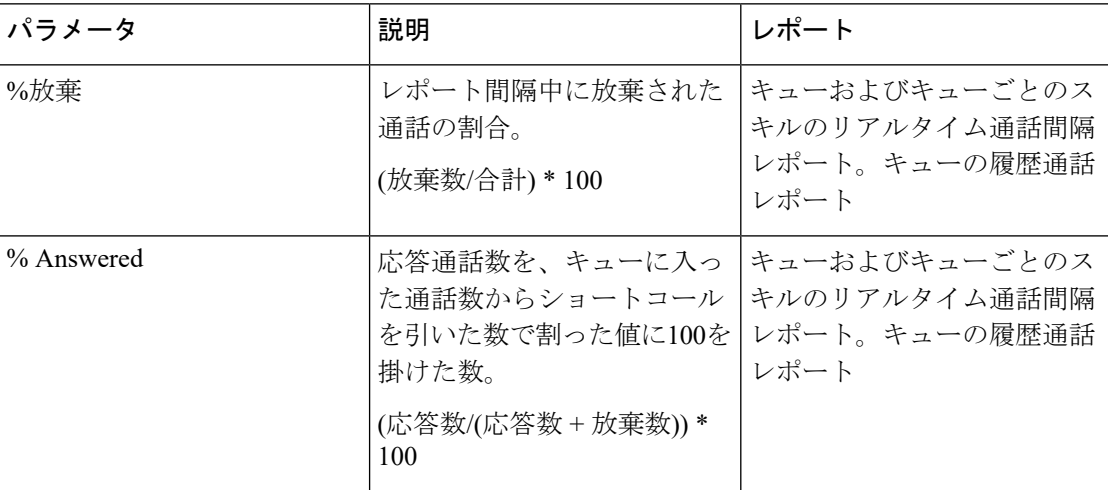

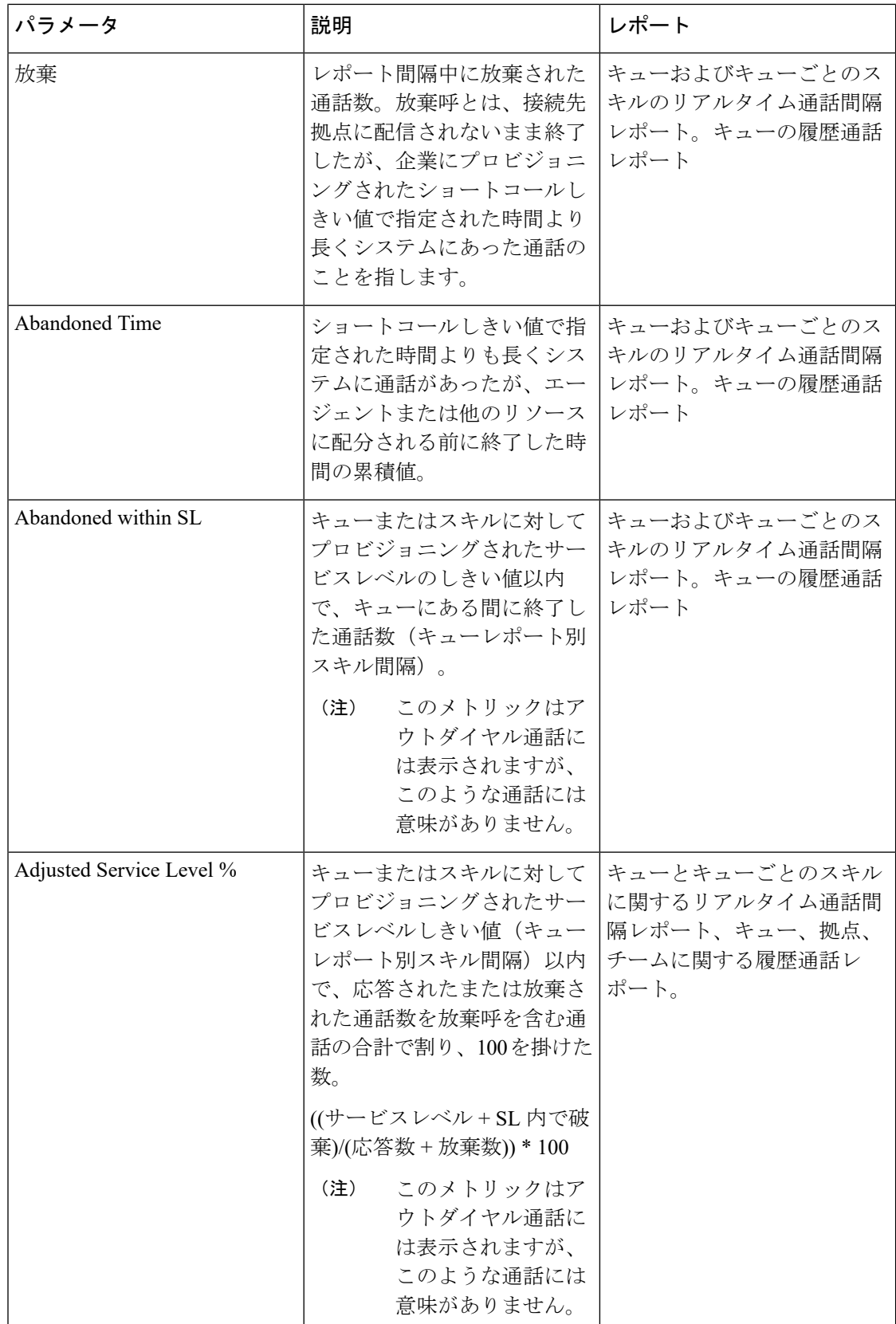

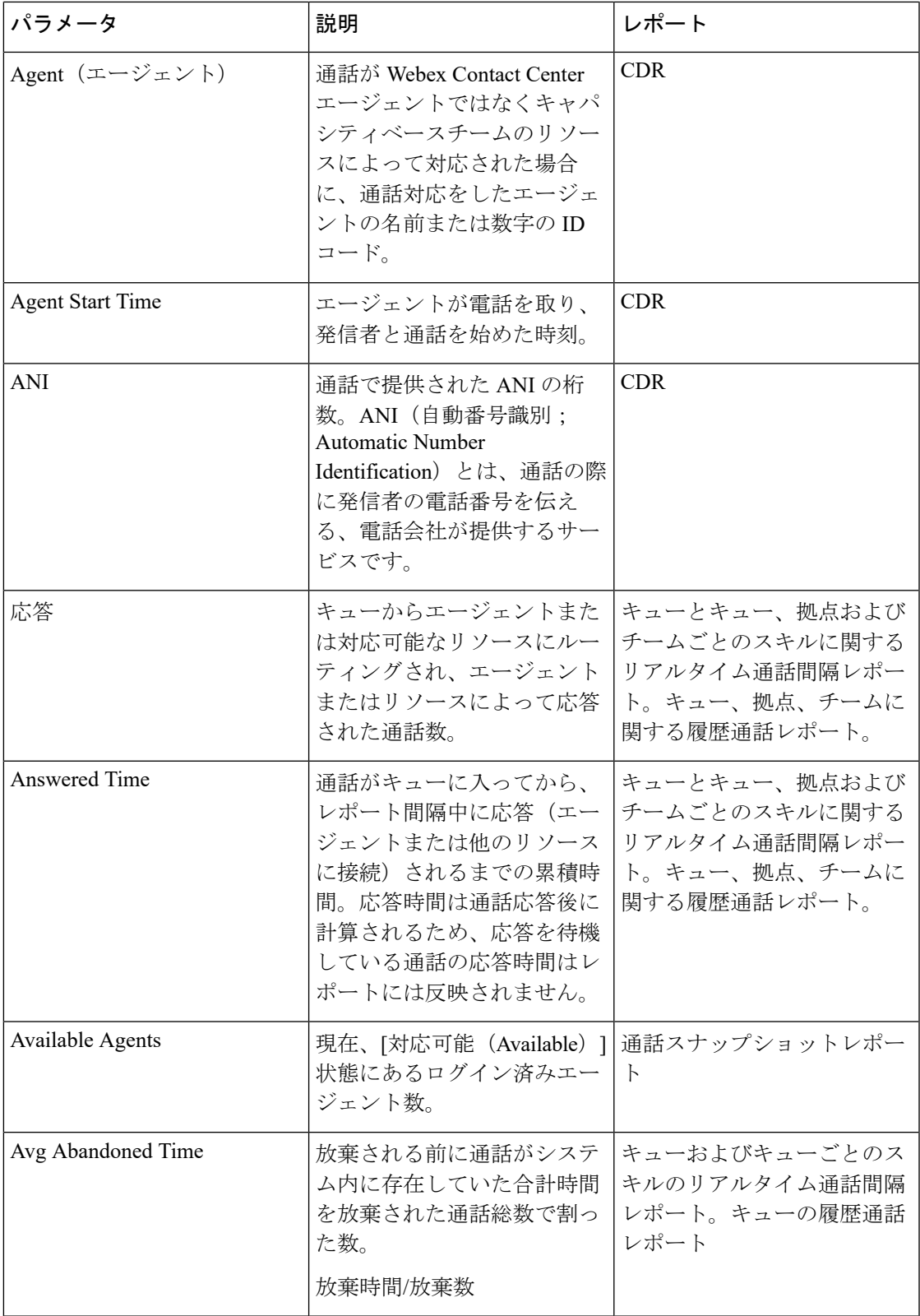

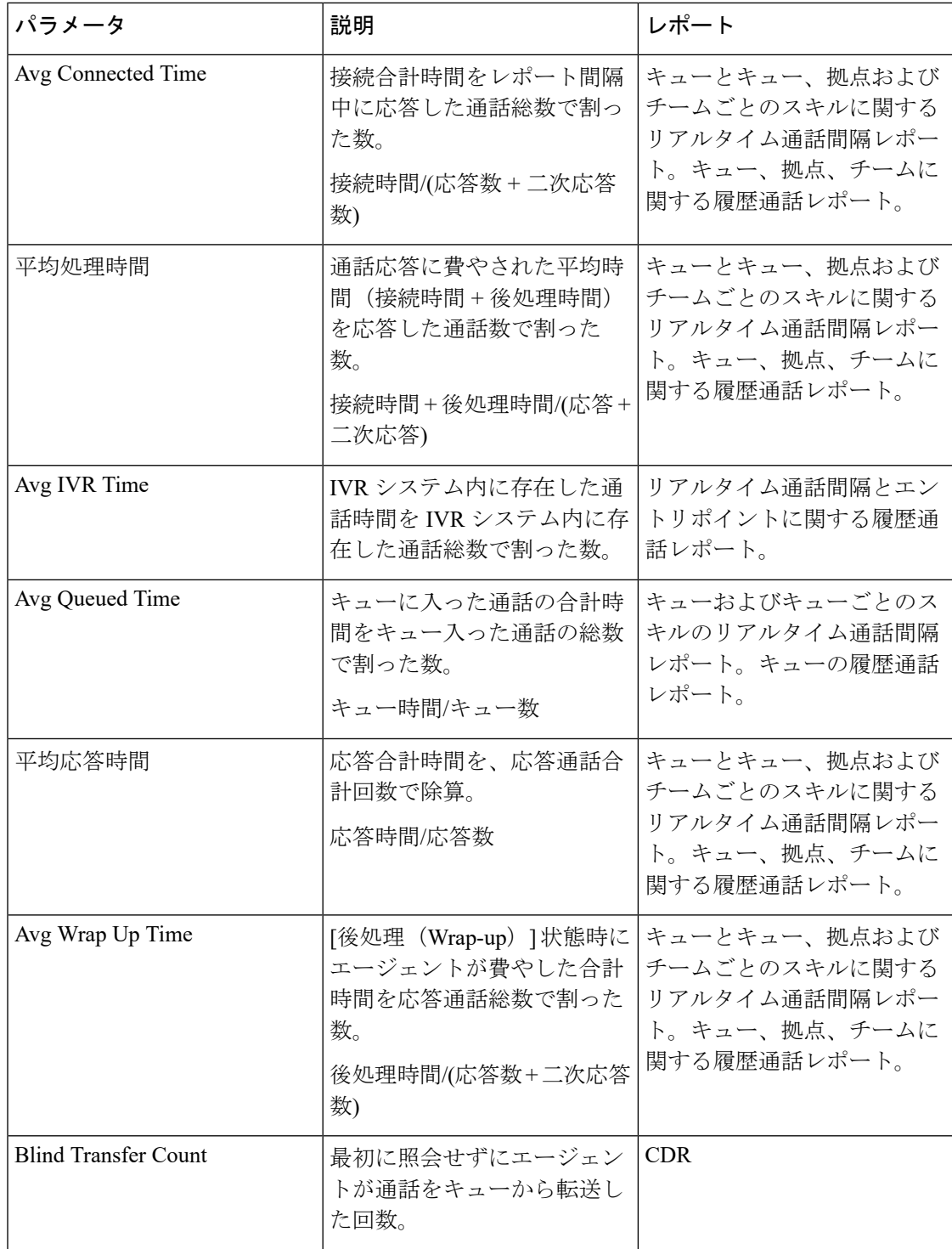

Ι

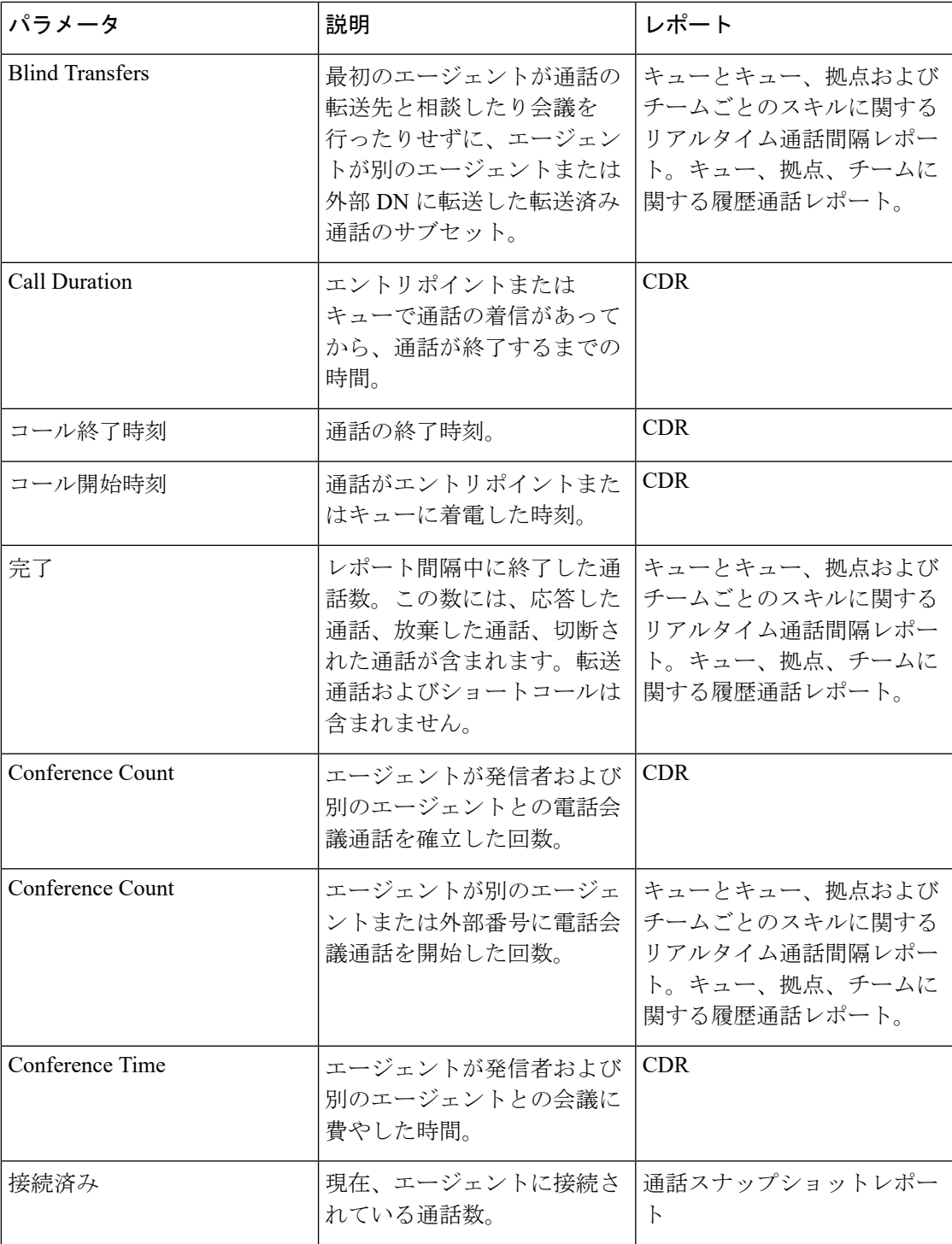

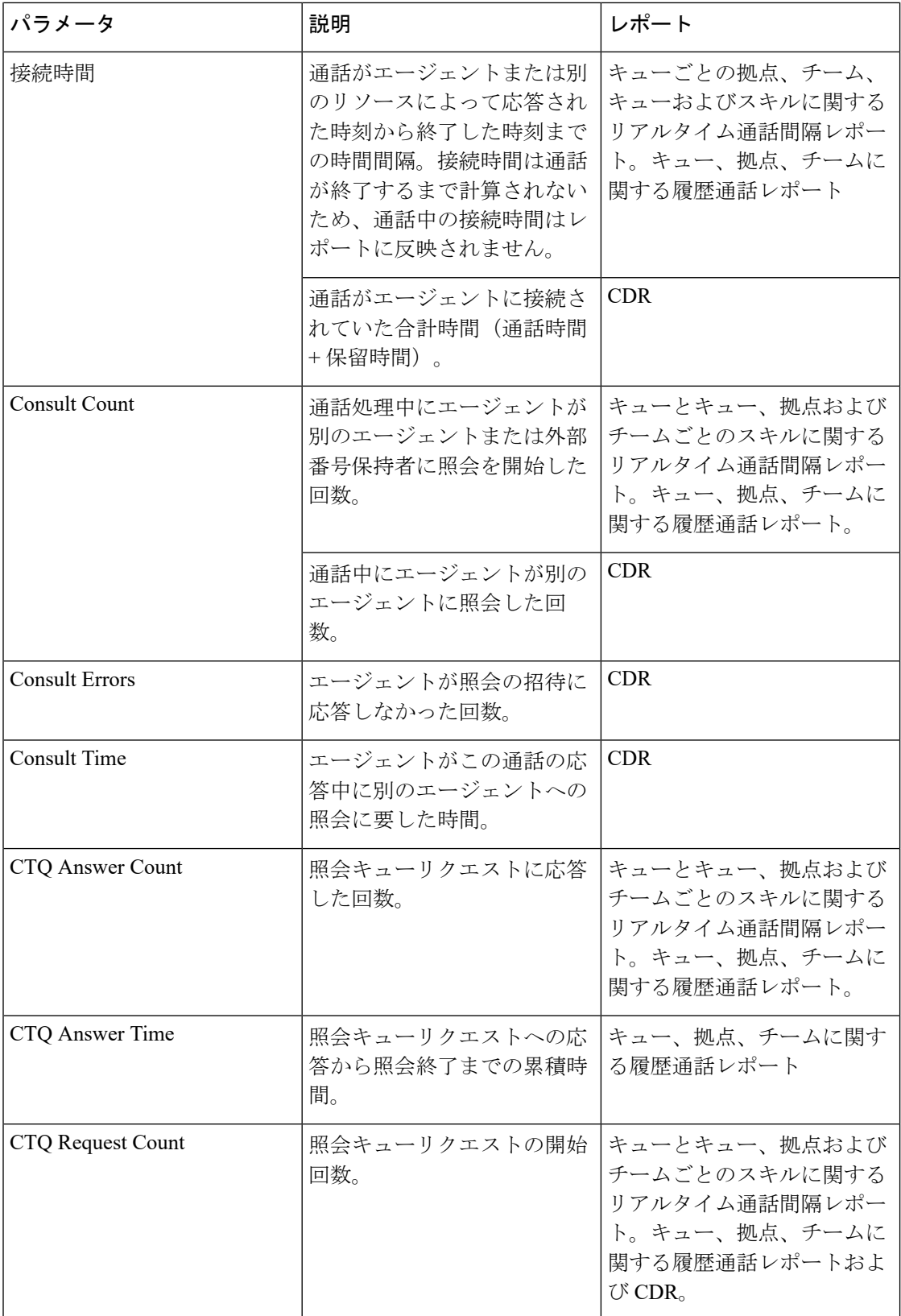

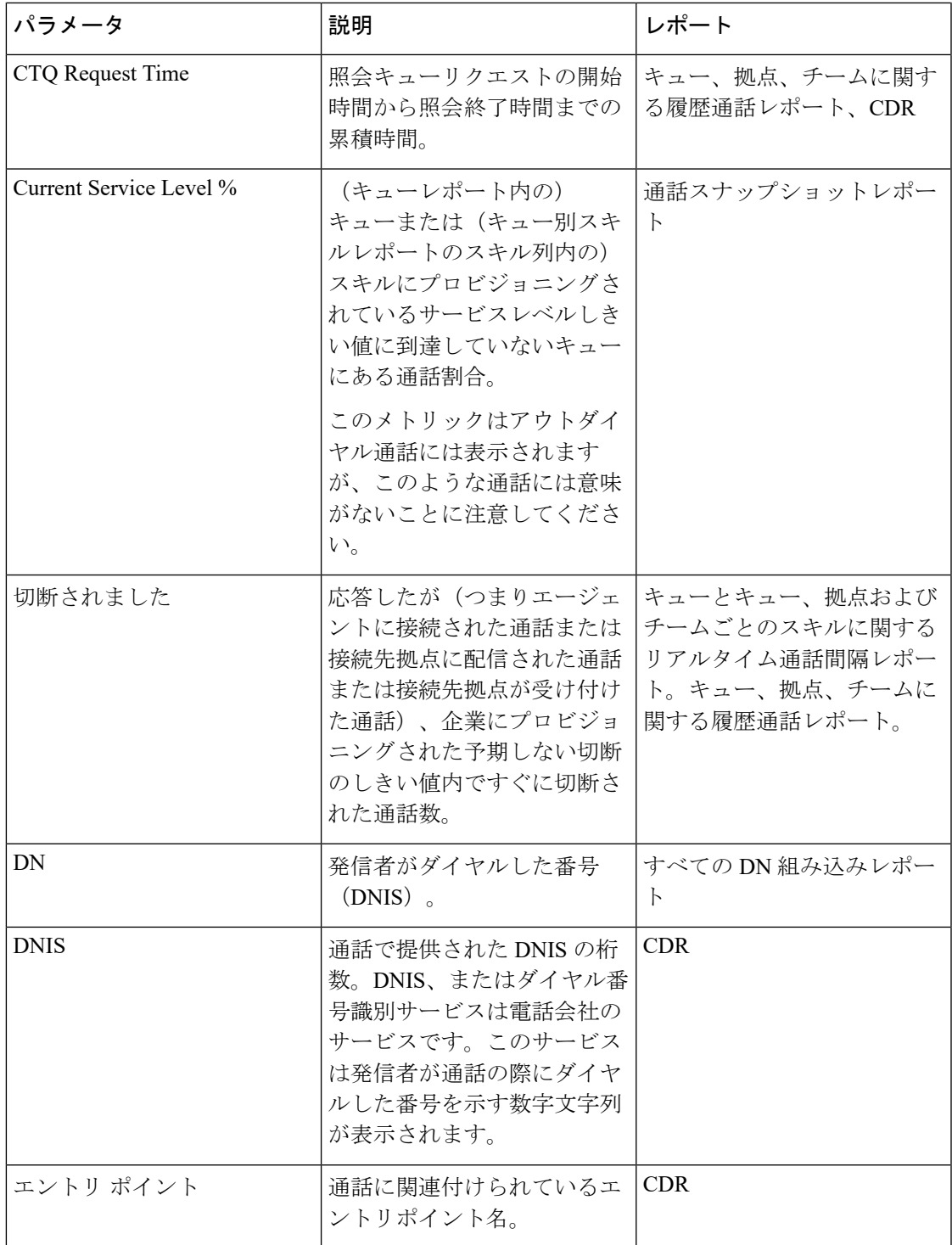

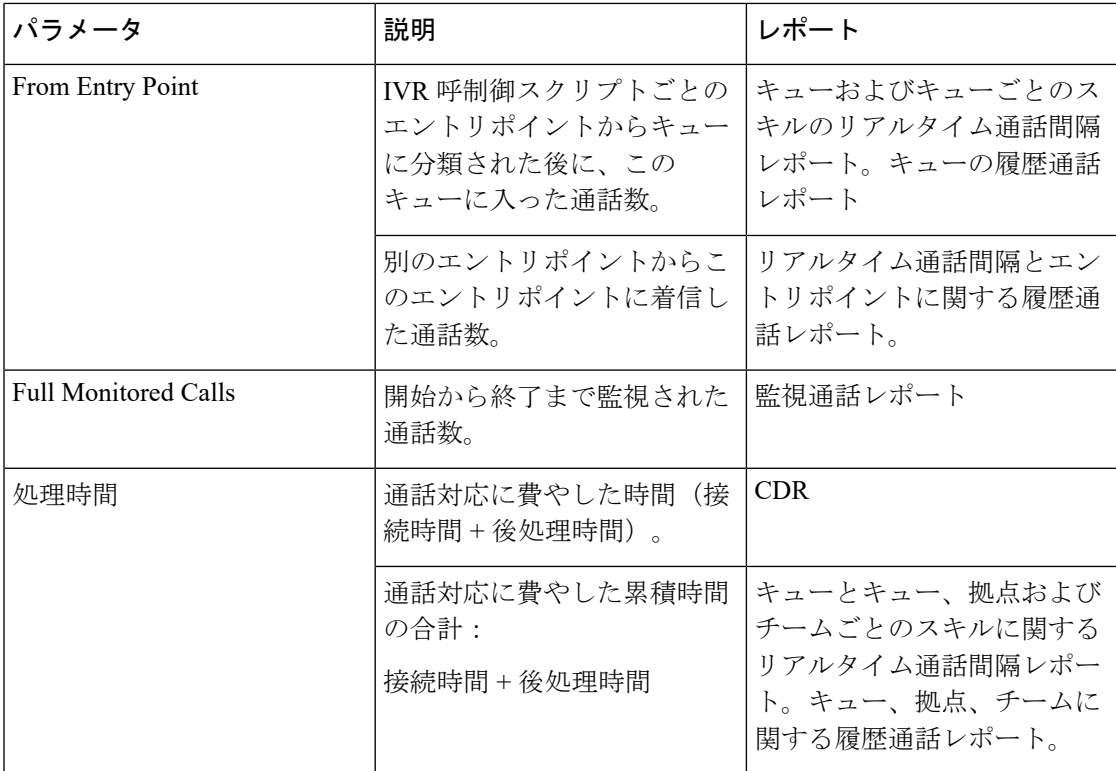

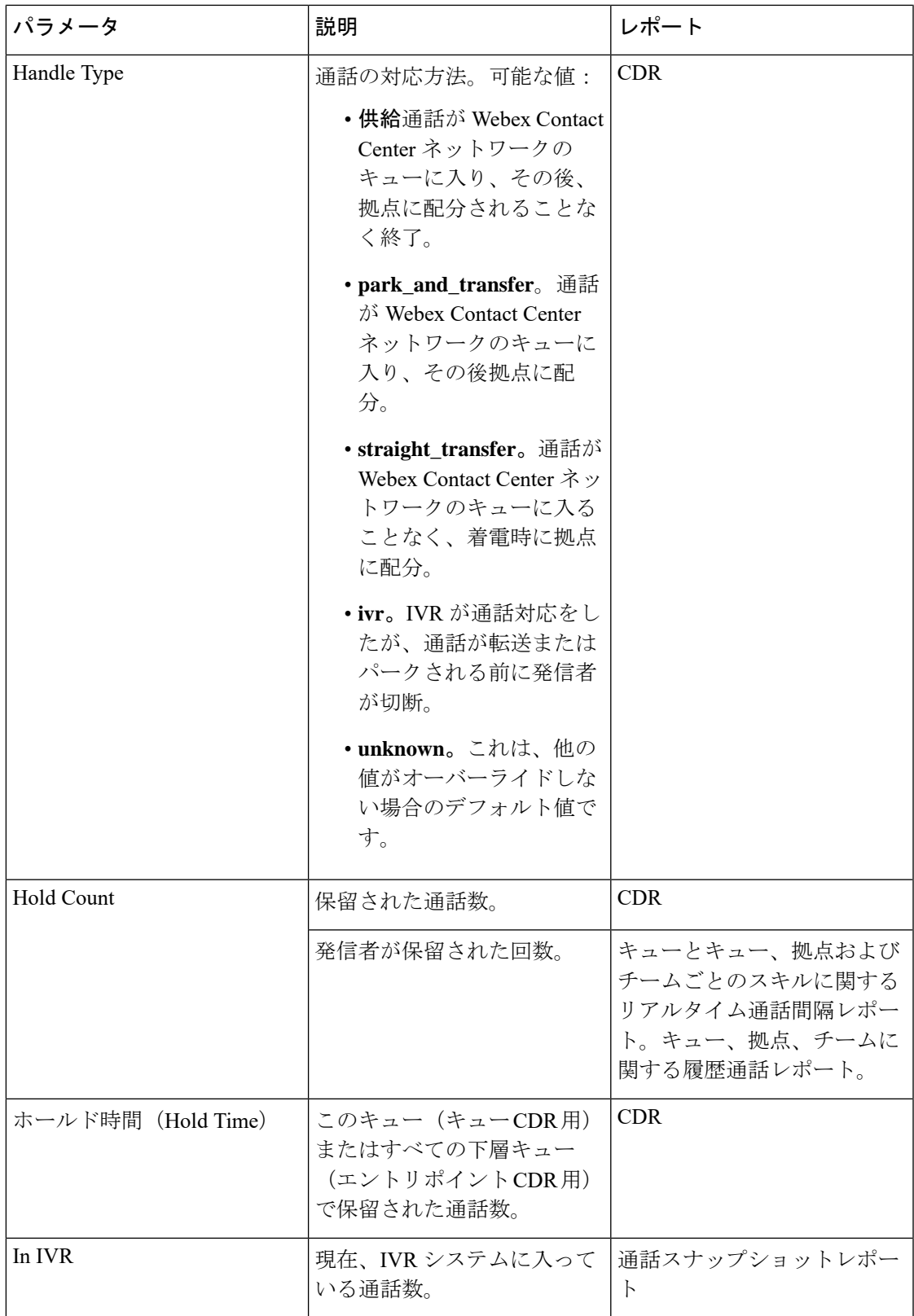

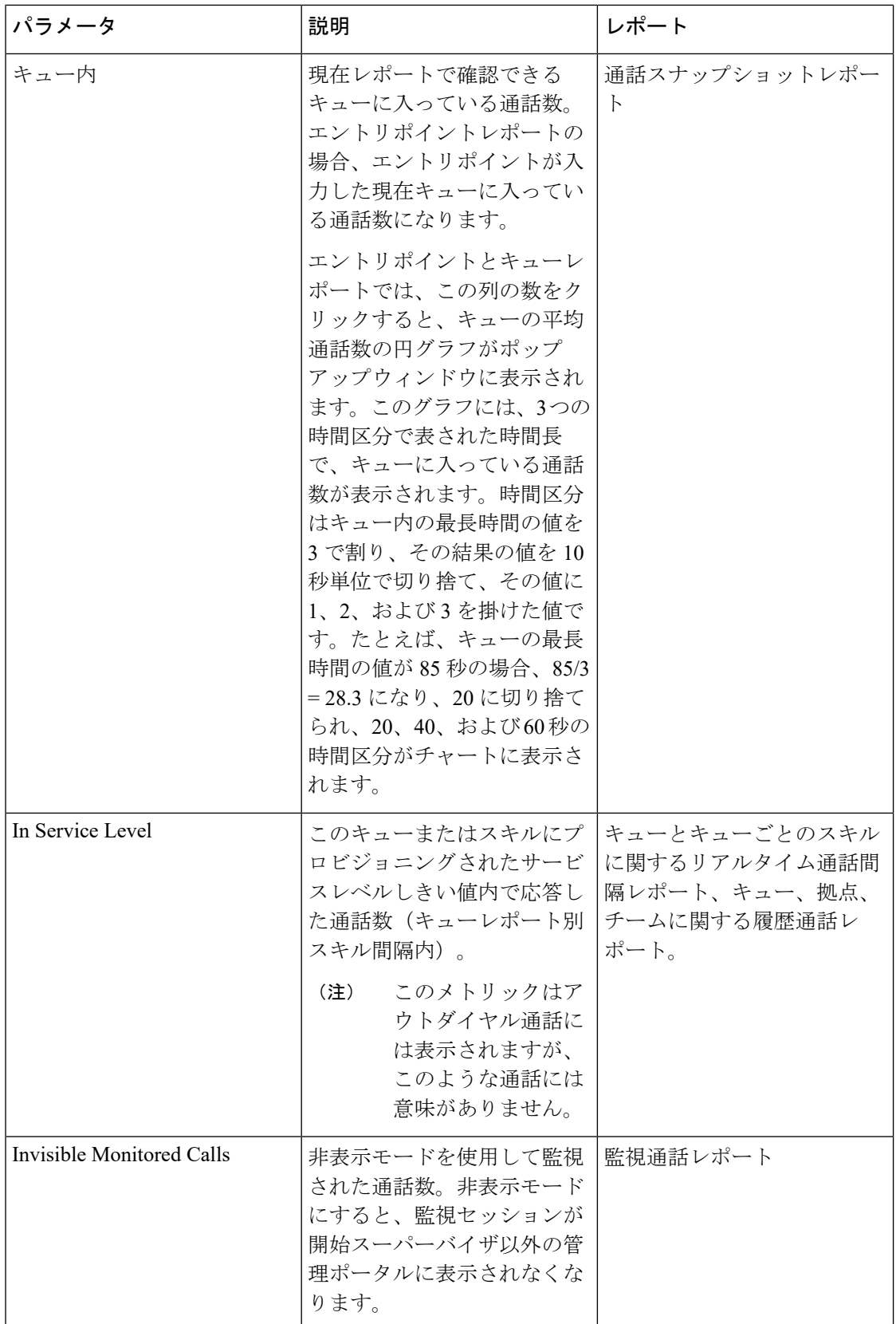

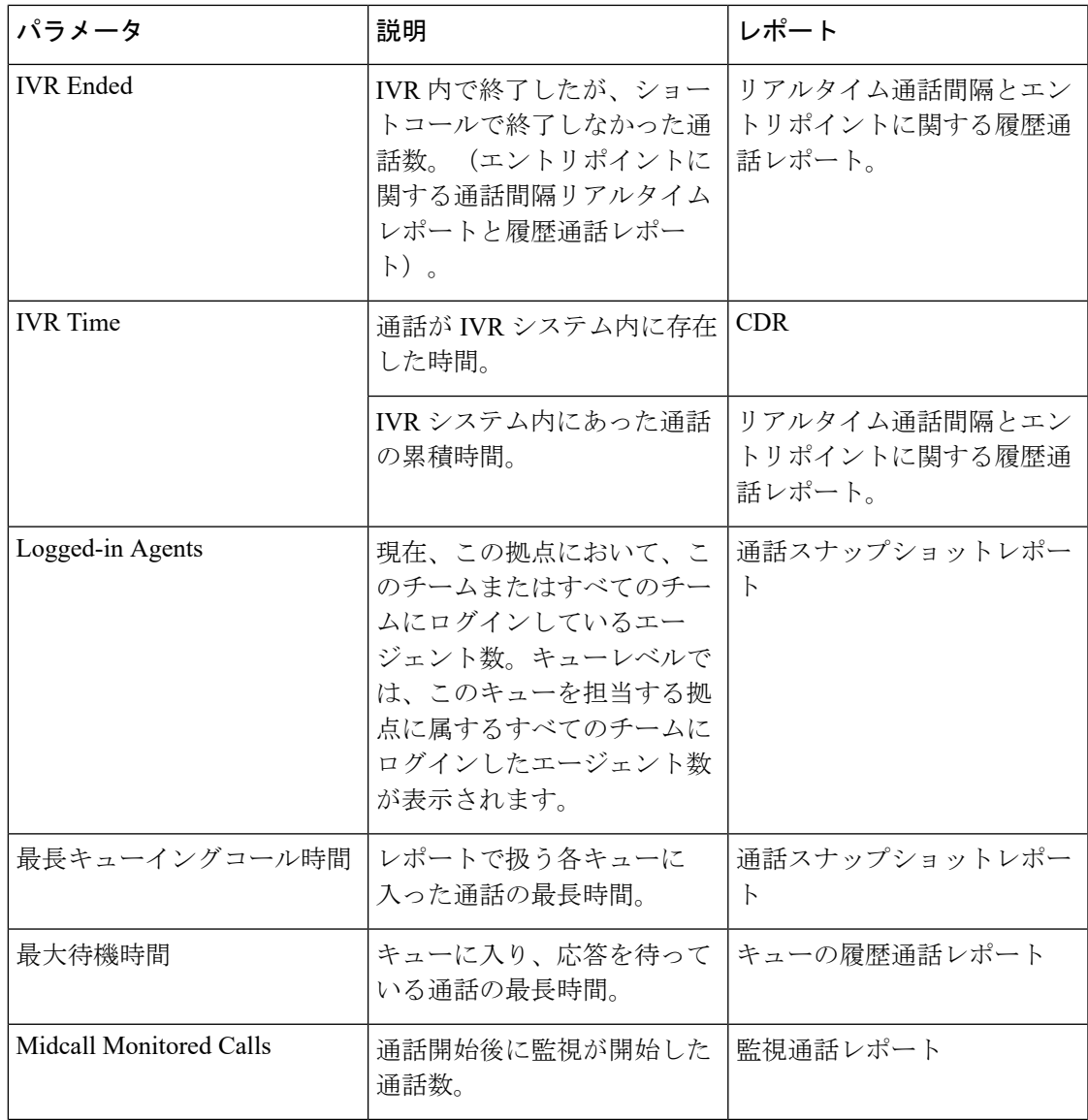

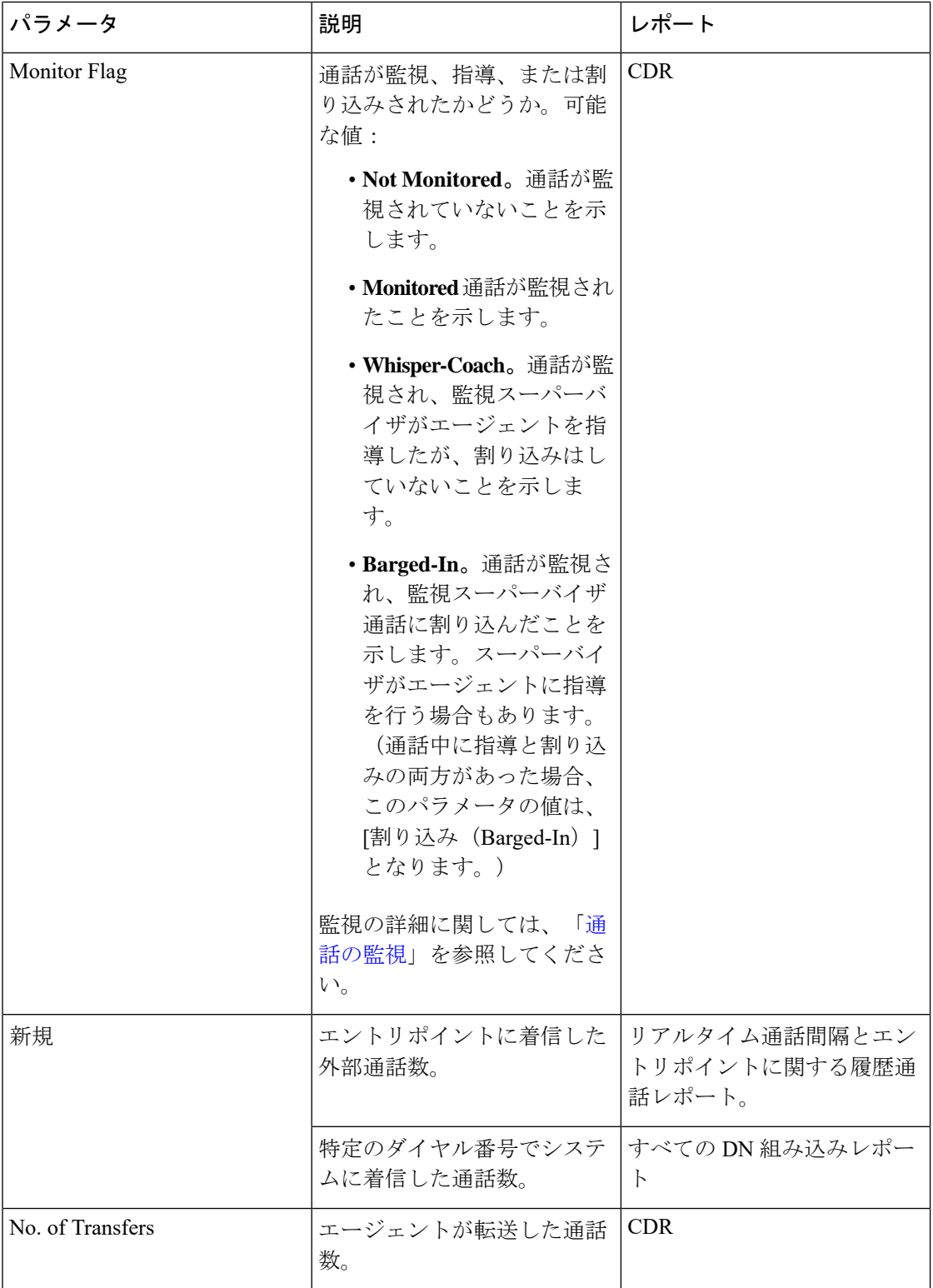

 $\mathbf I$ 

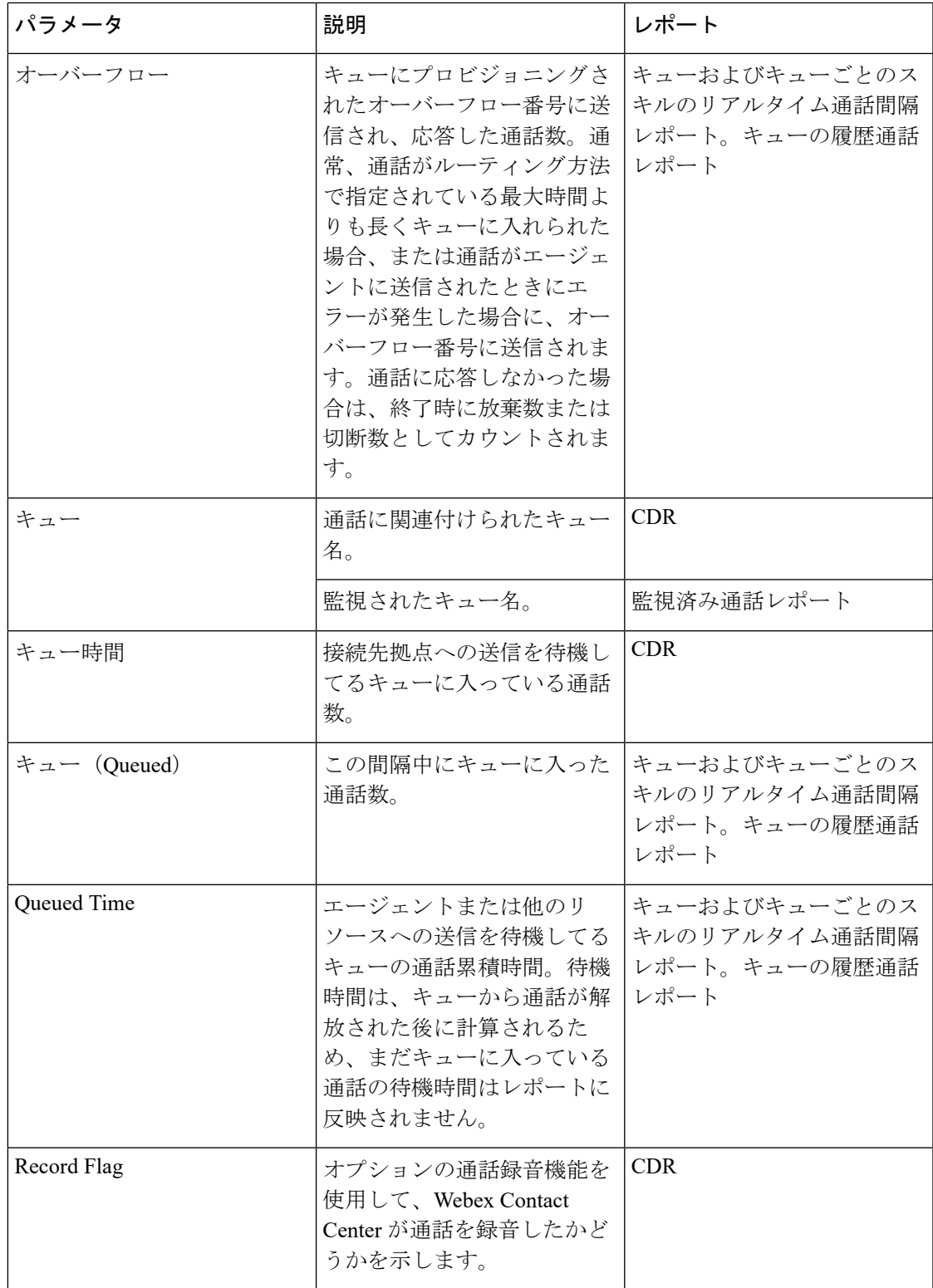

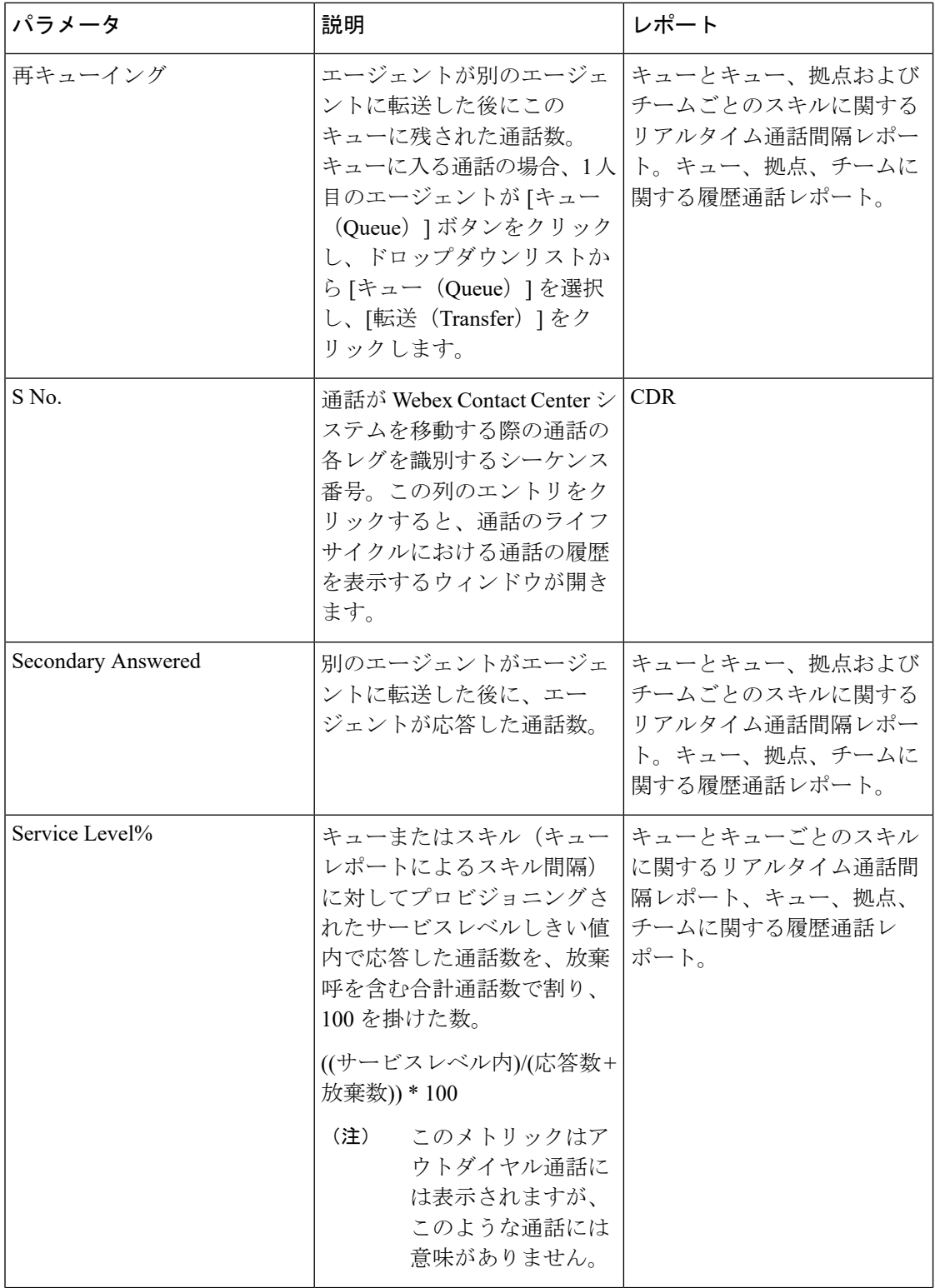

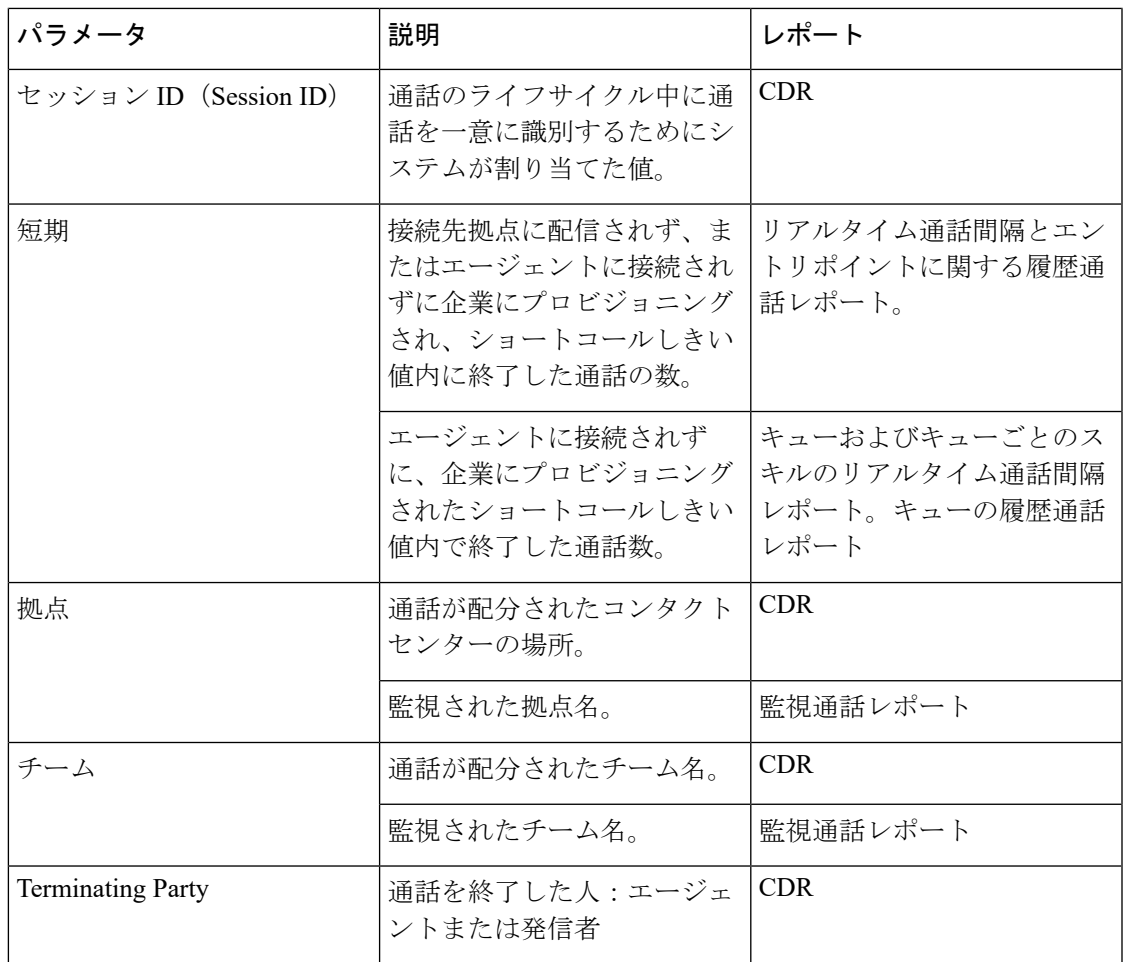

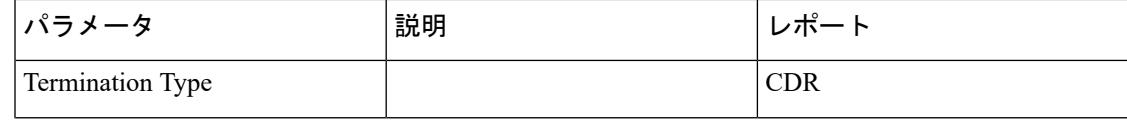

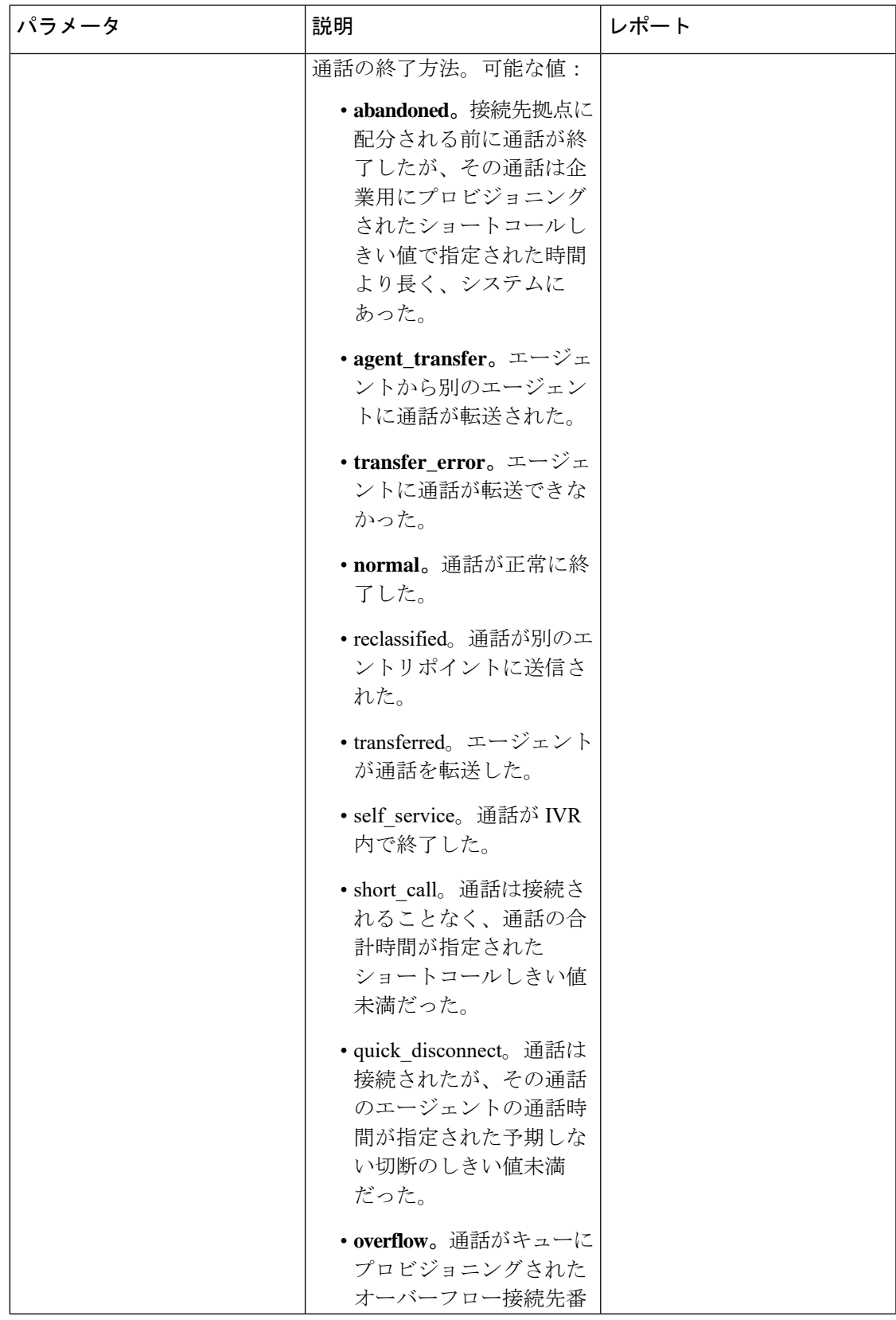

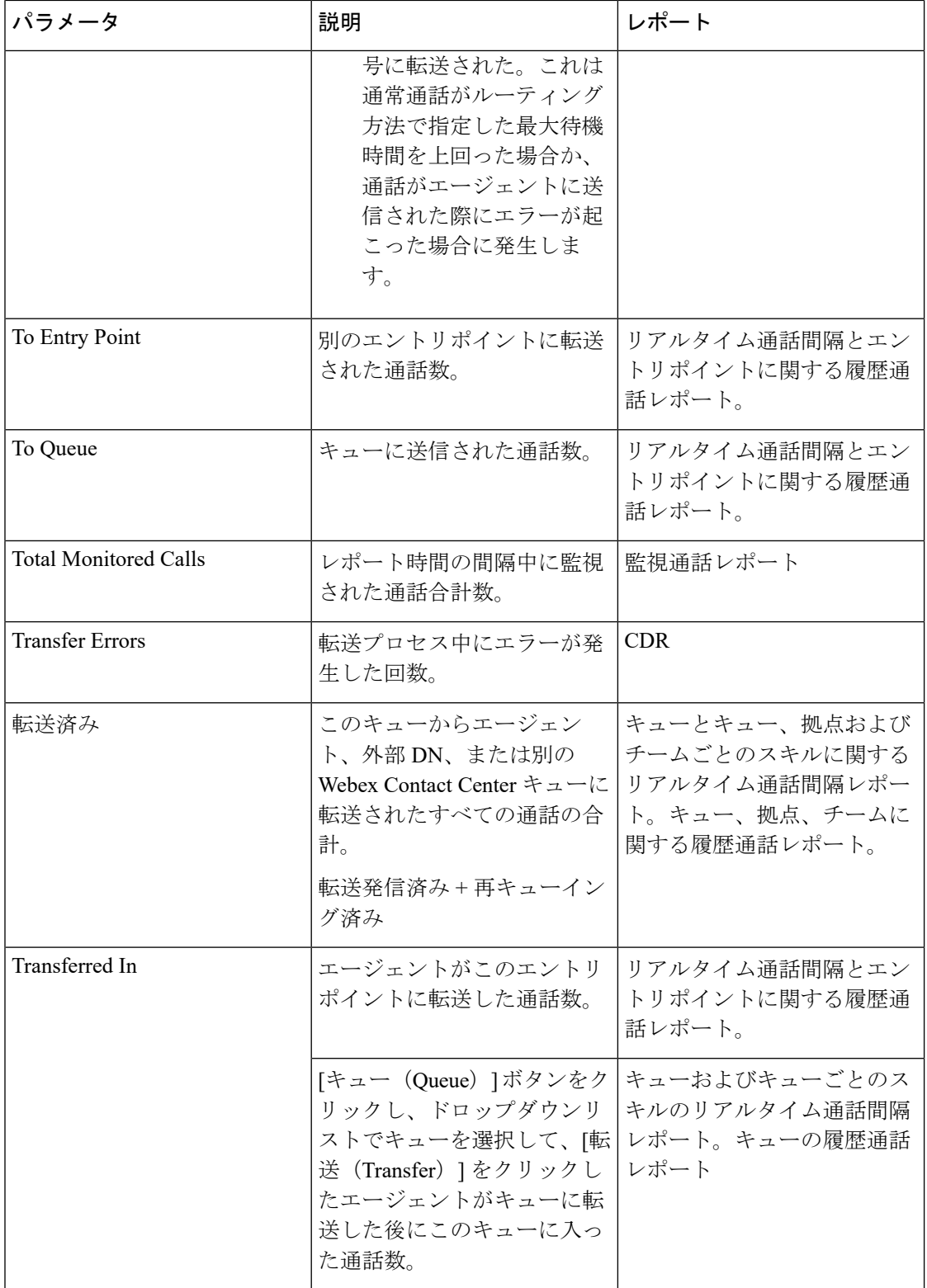

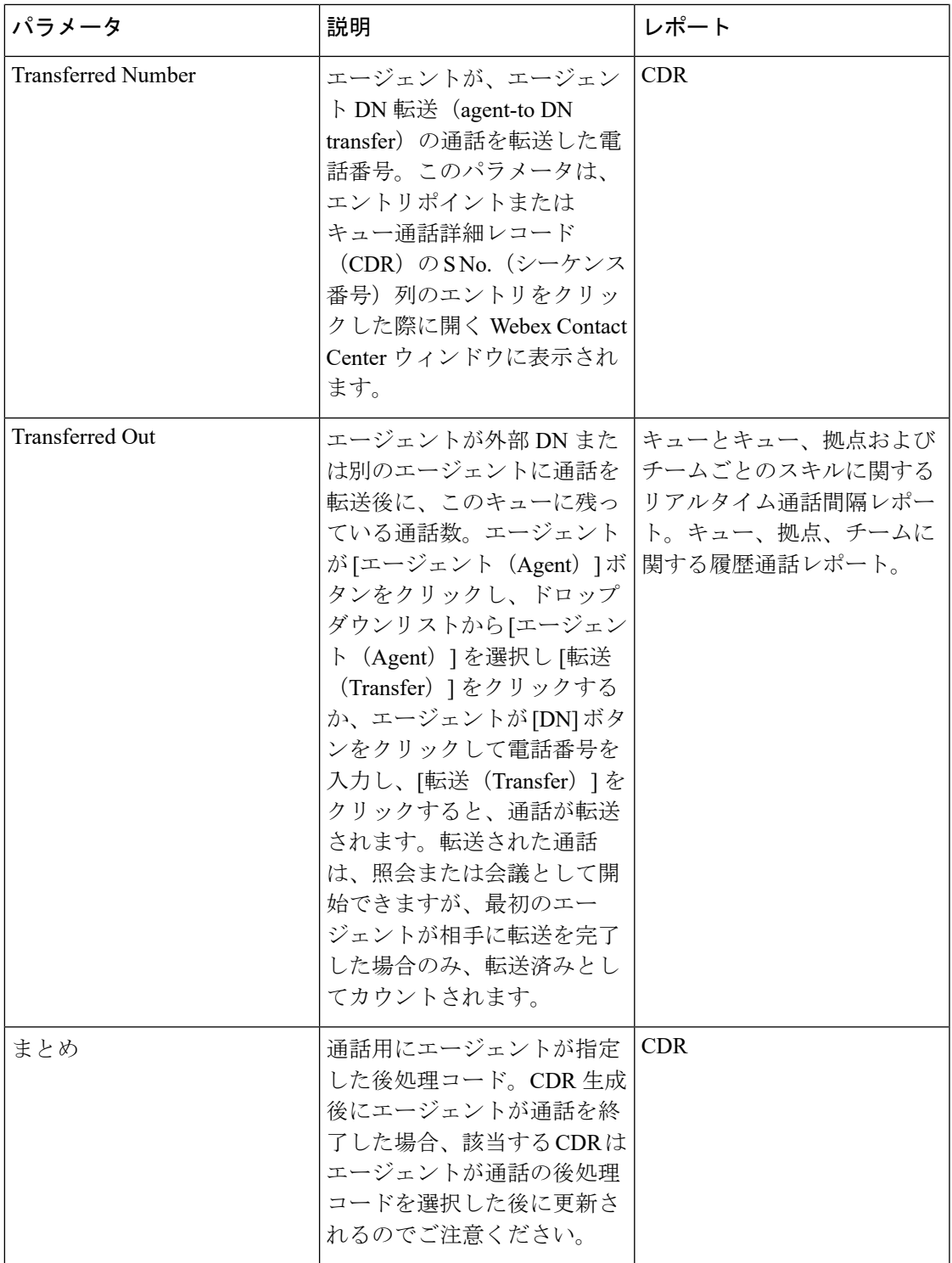

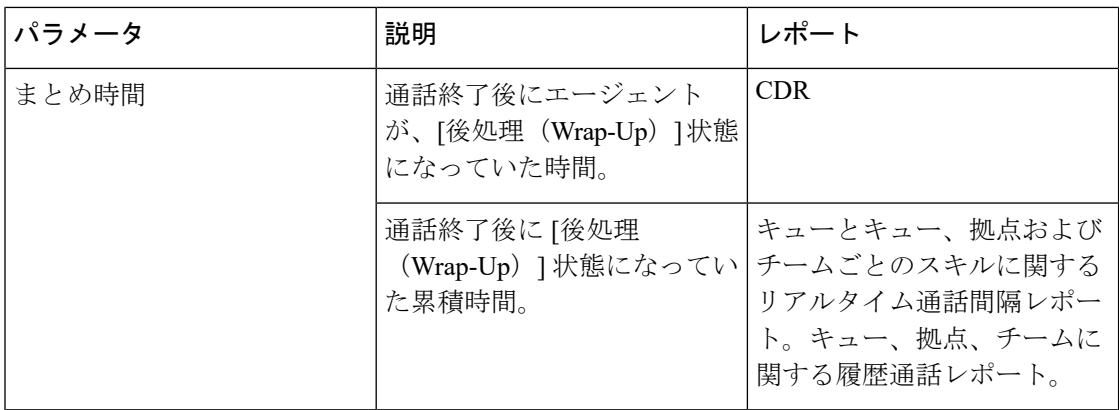

### <span id="page-19-0"></span>**Agent Report** パラメータ

次の表では、Webex Contact Center リアルタイムレポートおよび履歴エージェントレポートで 使用可能なパラメータについて説明します。この表に記載されている ADR とはエージェント 詳細レポート (Agent Detail Report) の略名です。

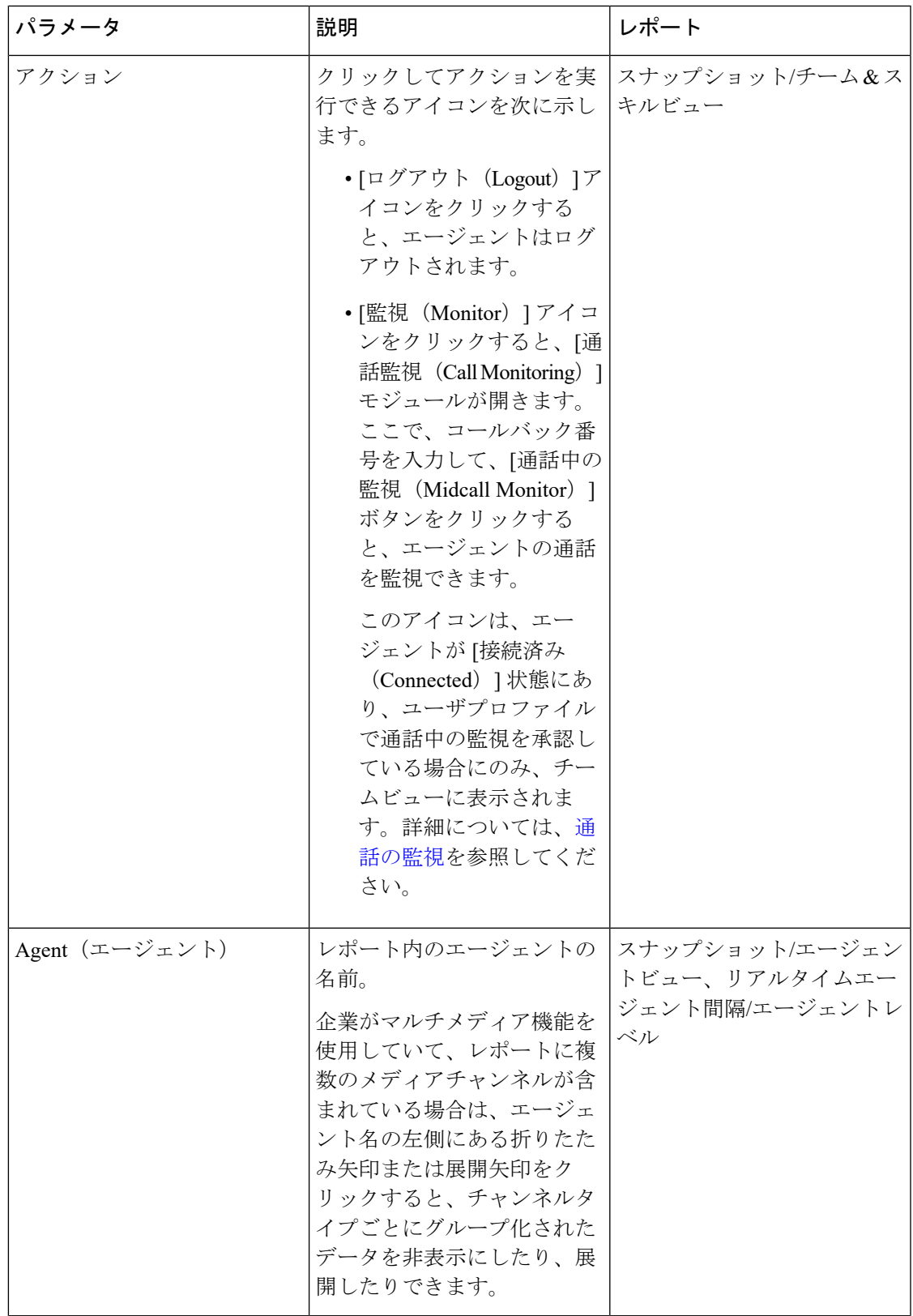

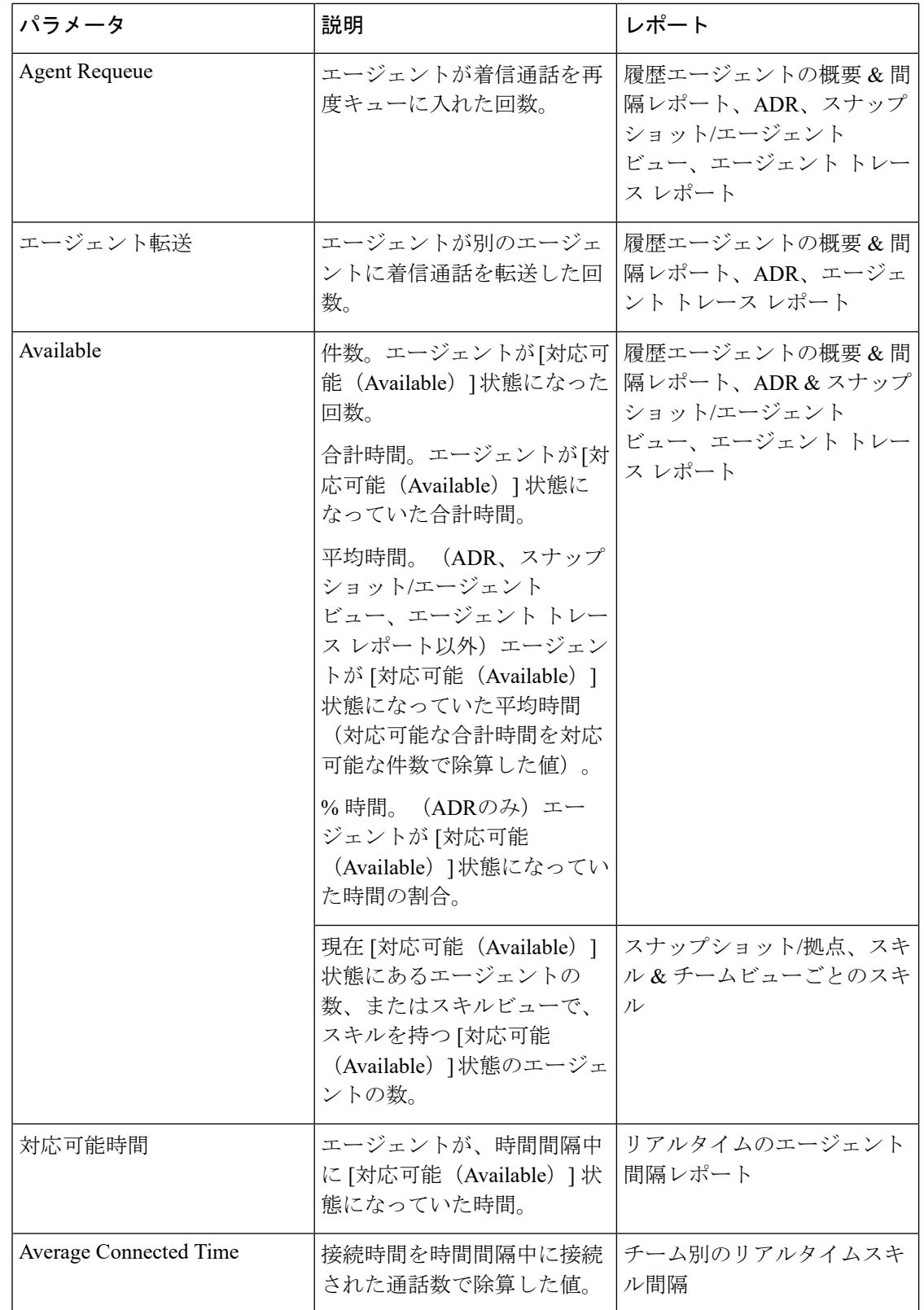

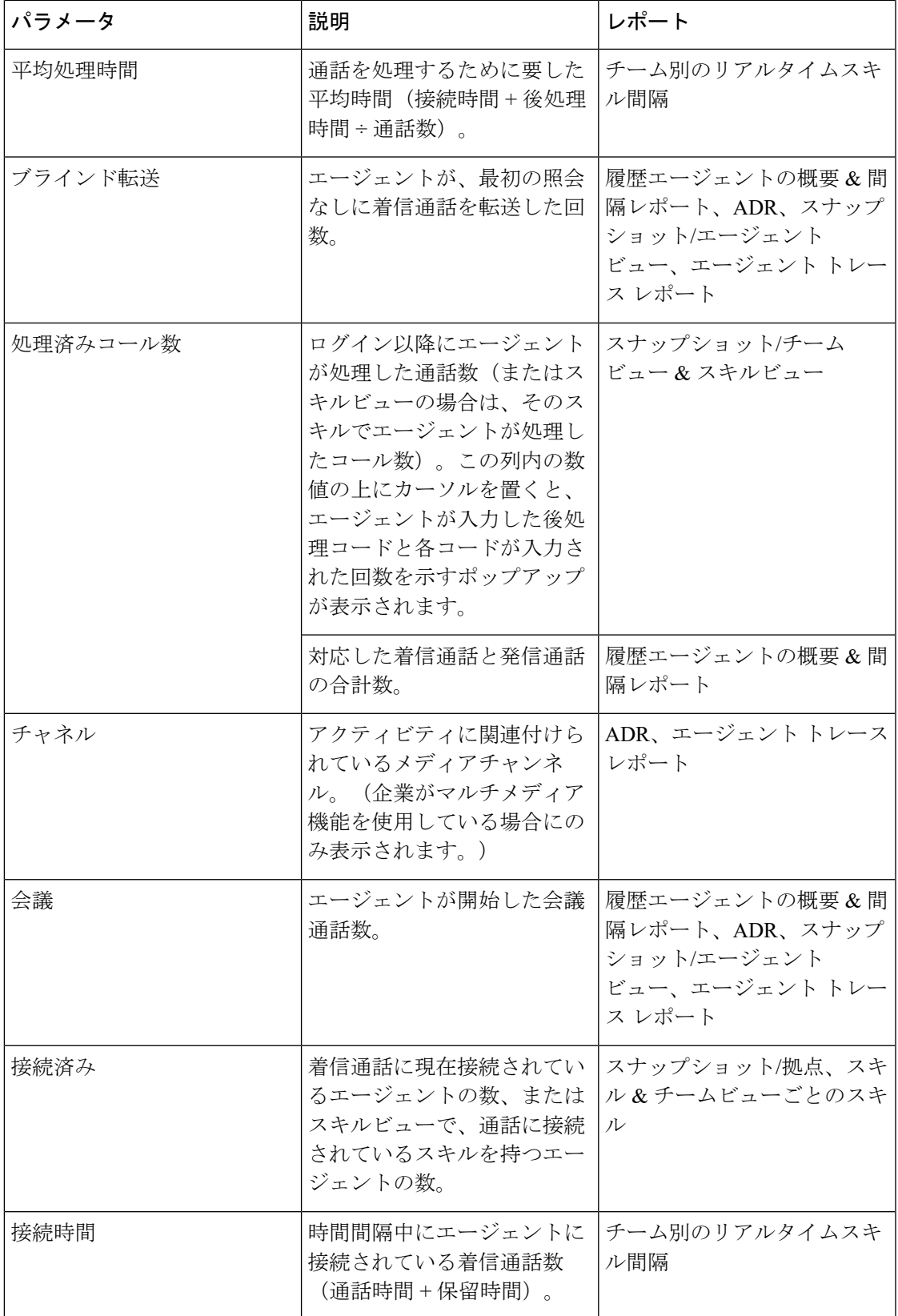

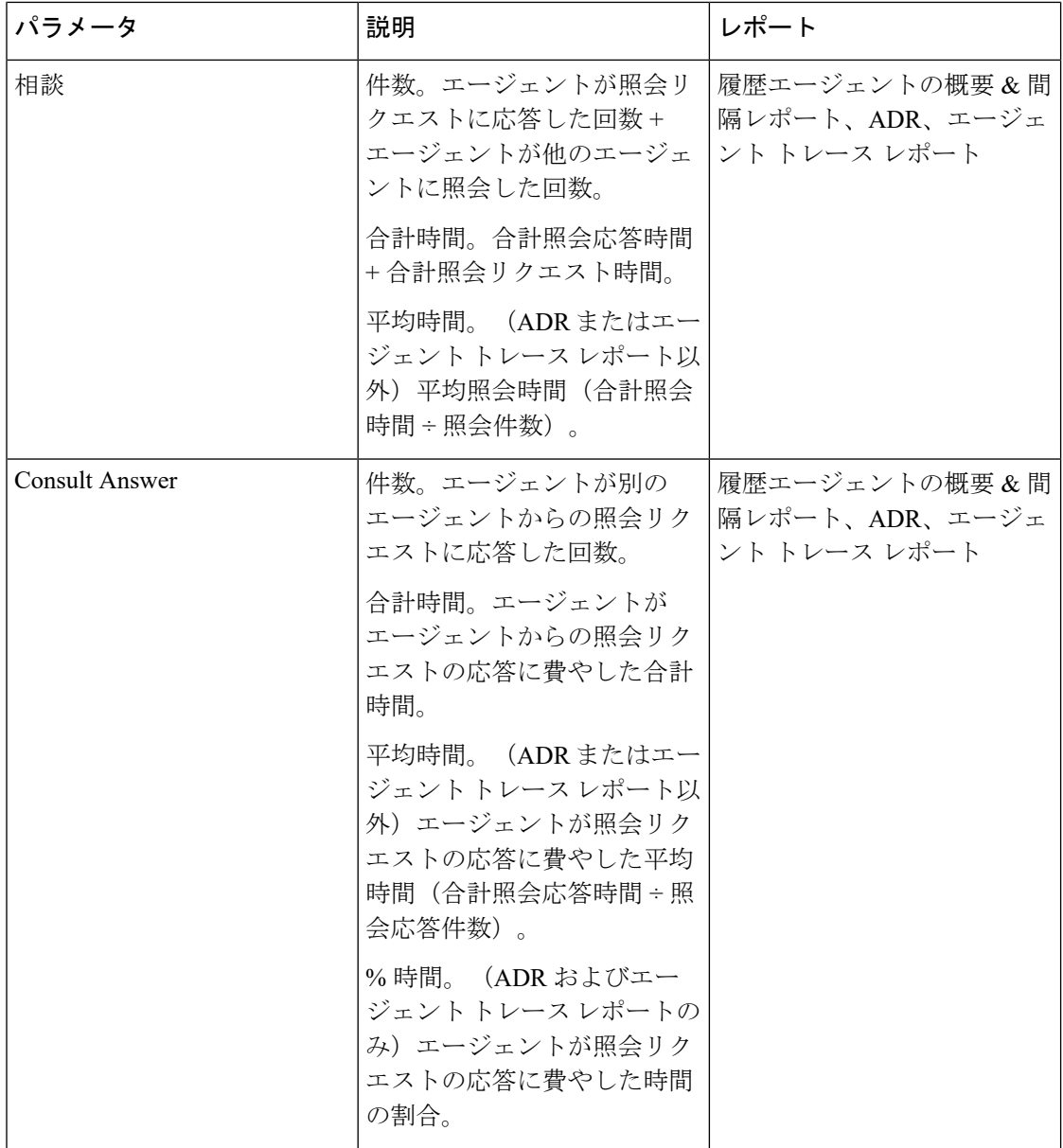

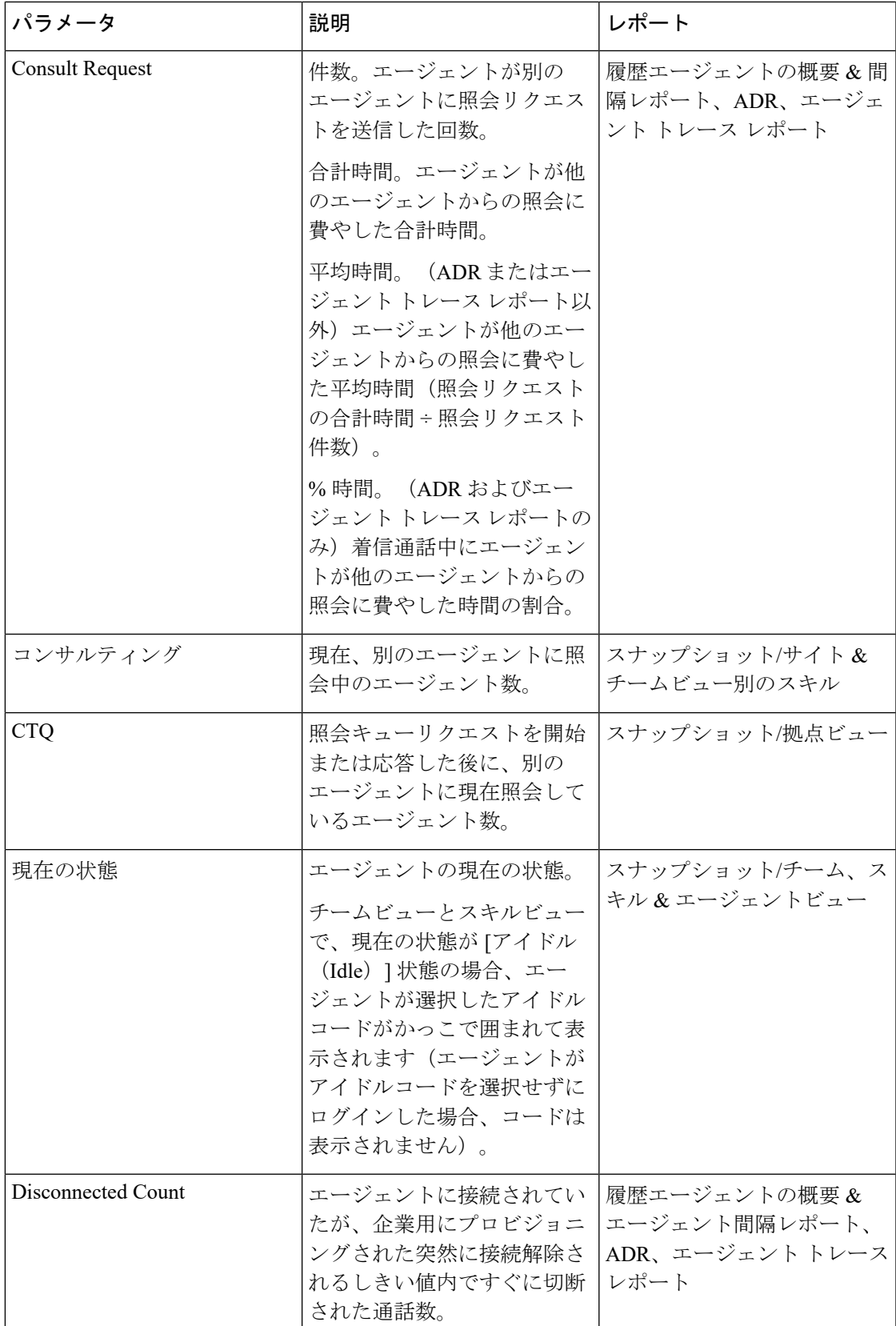

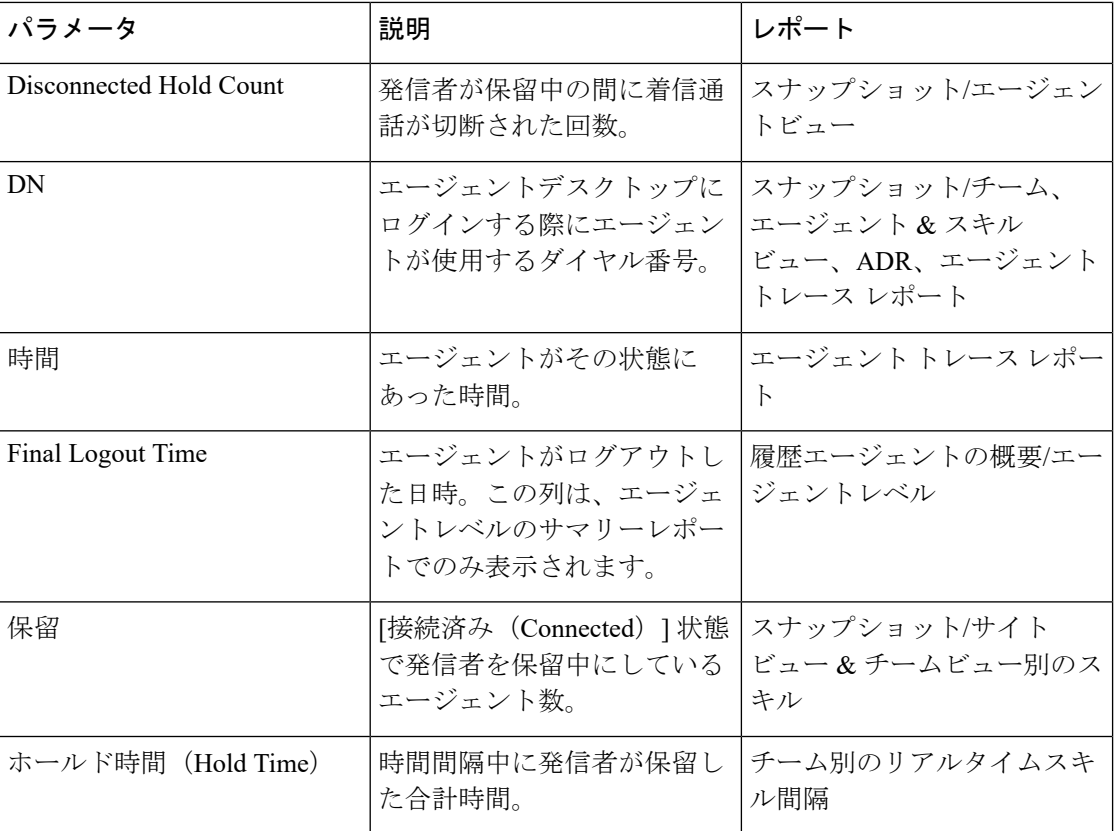

 $\mathbf l$ 

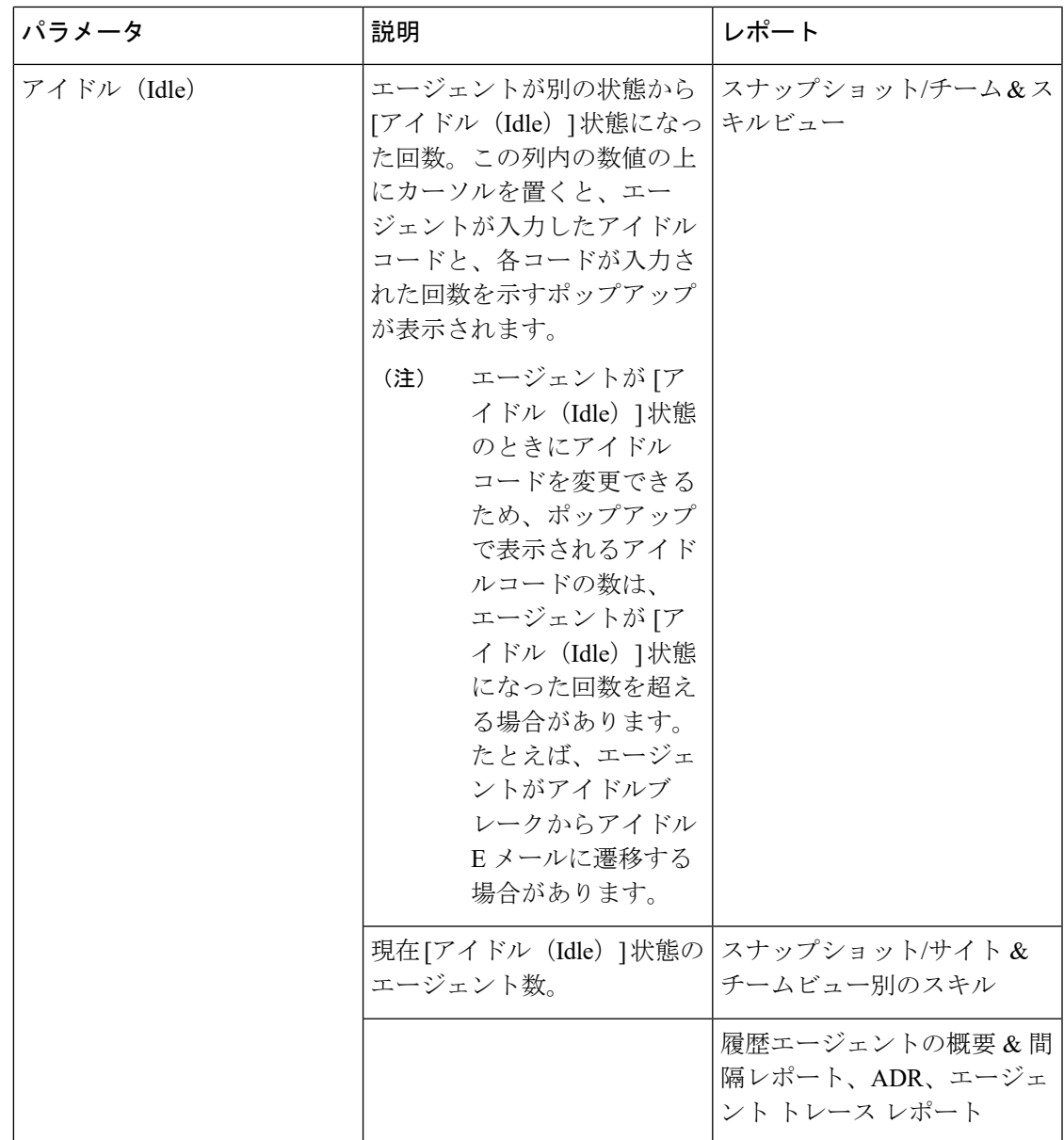

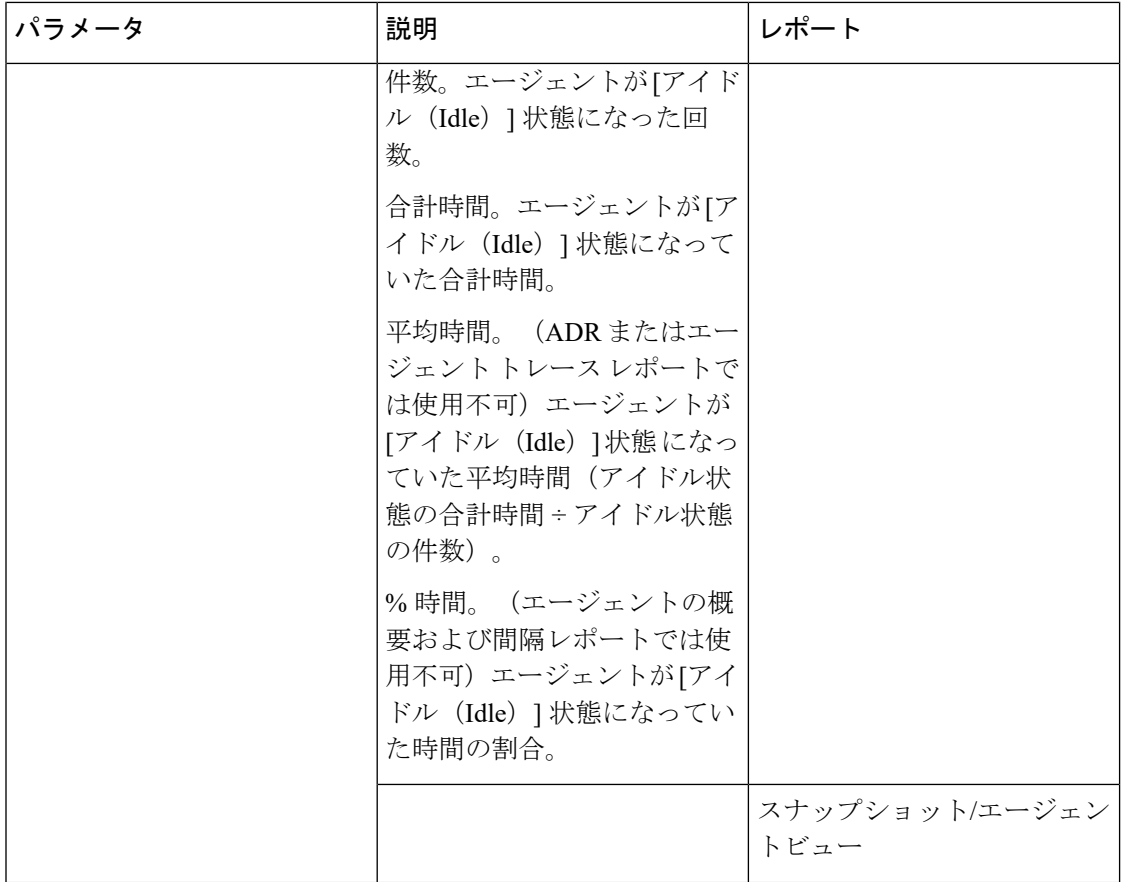

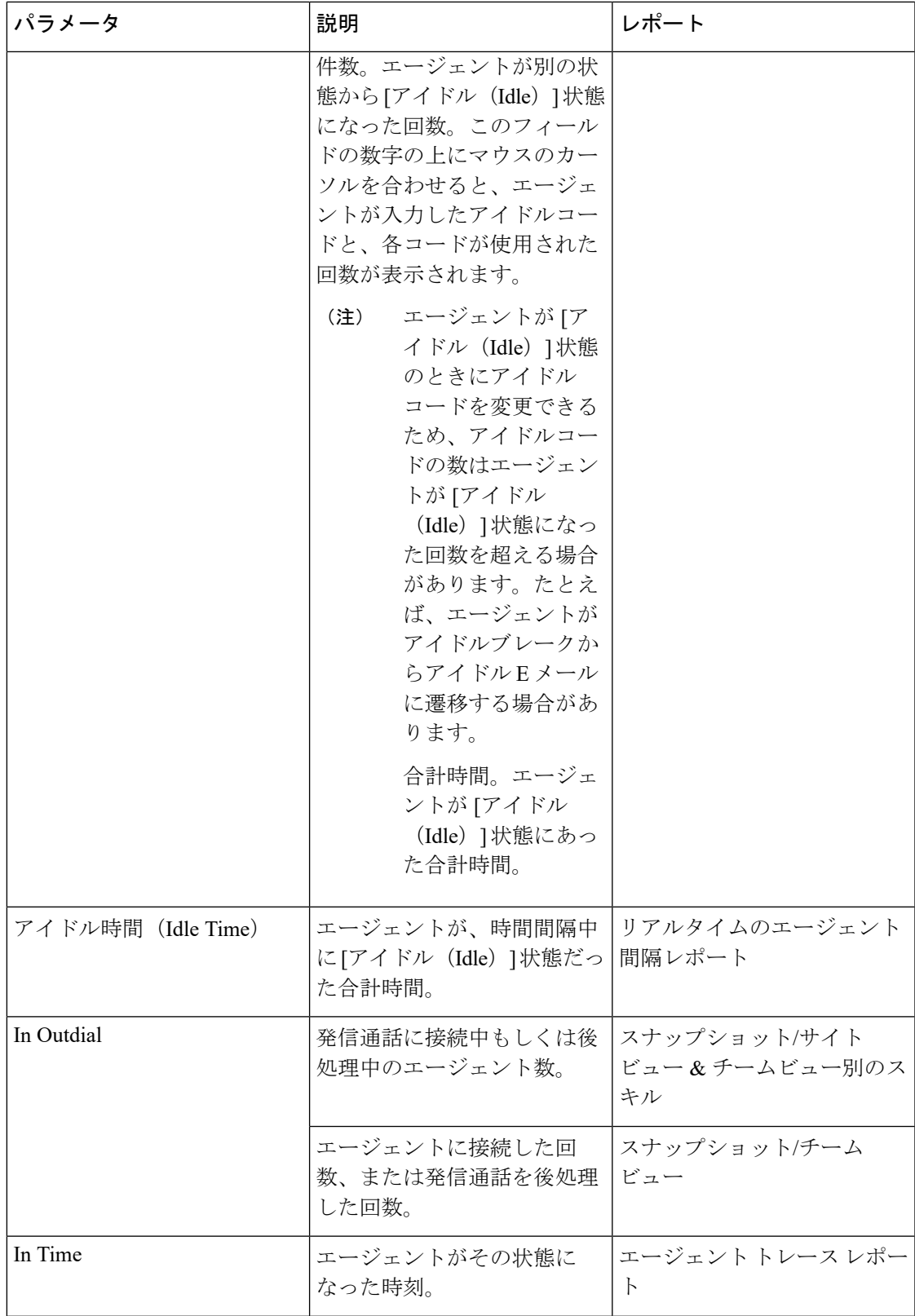

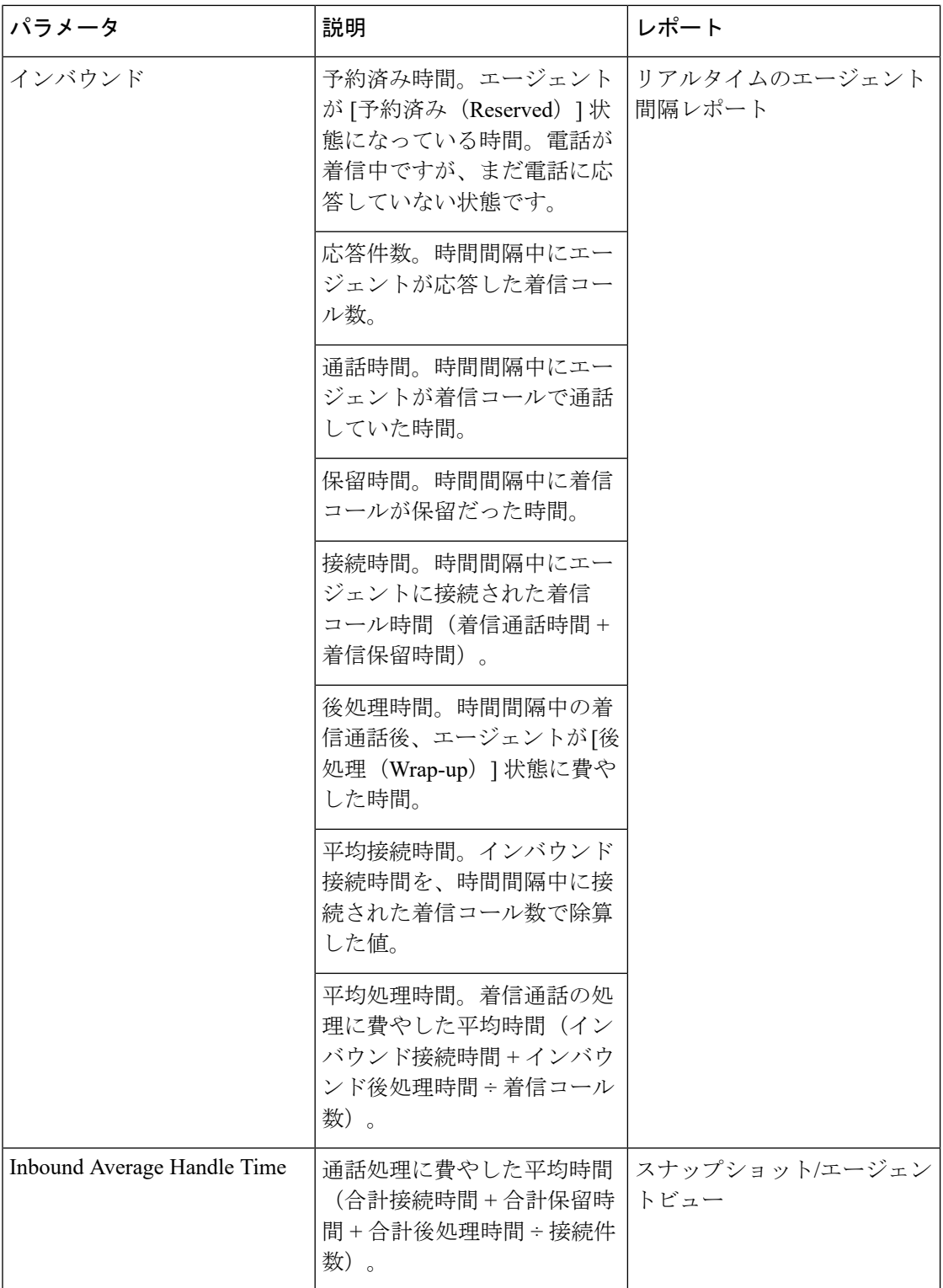

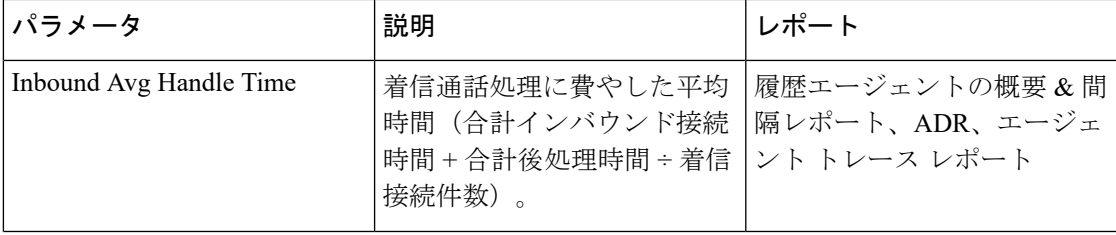

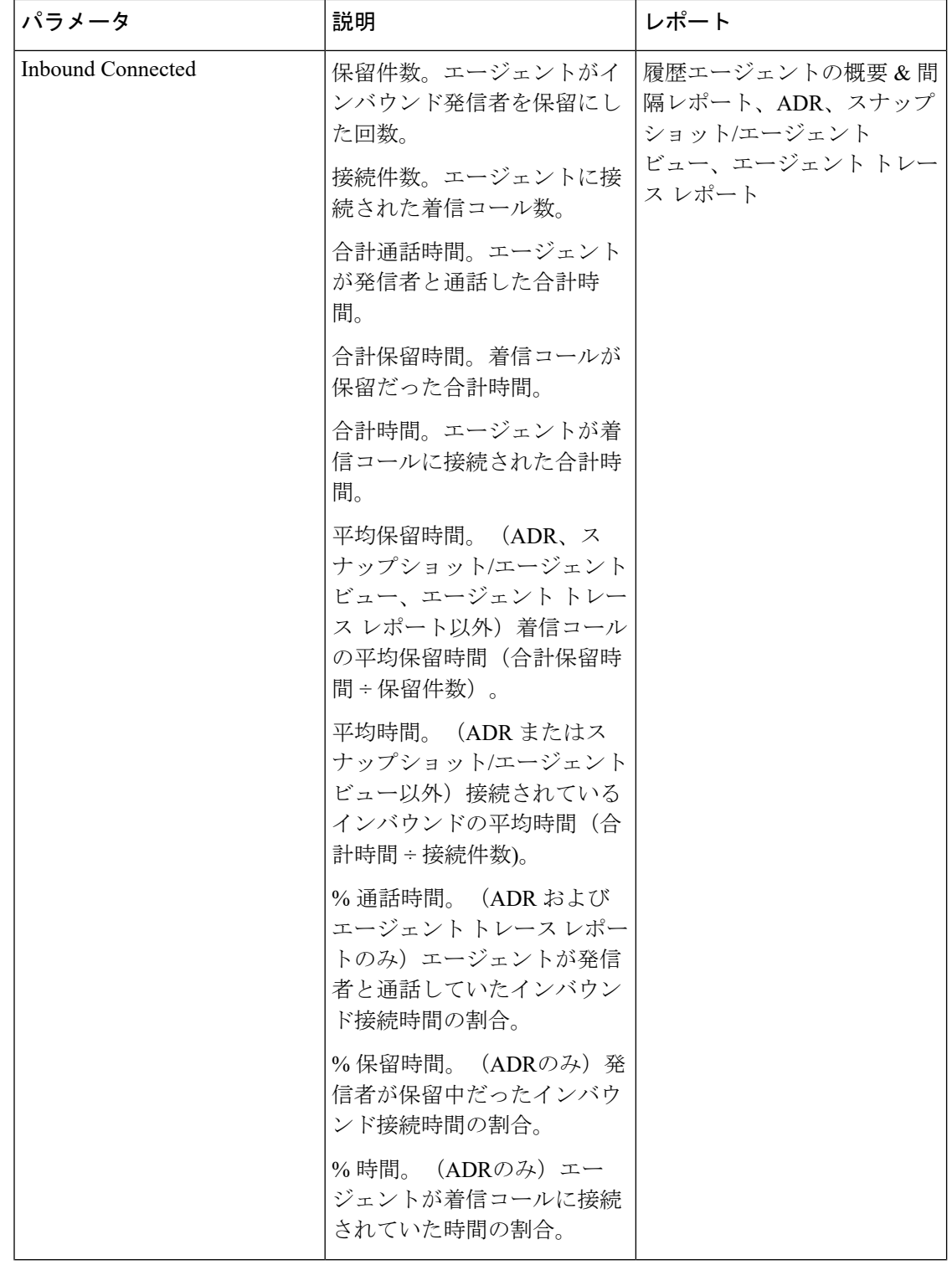

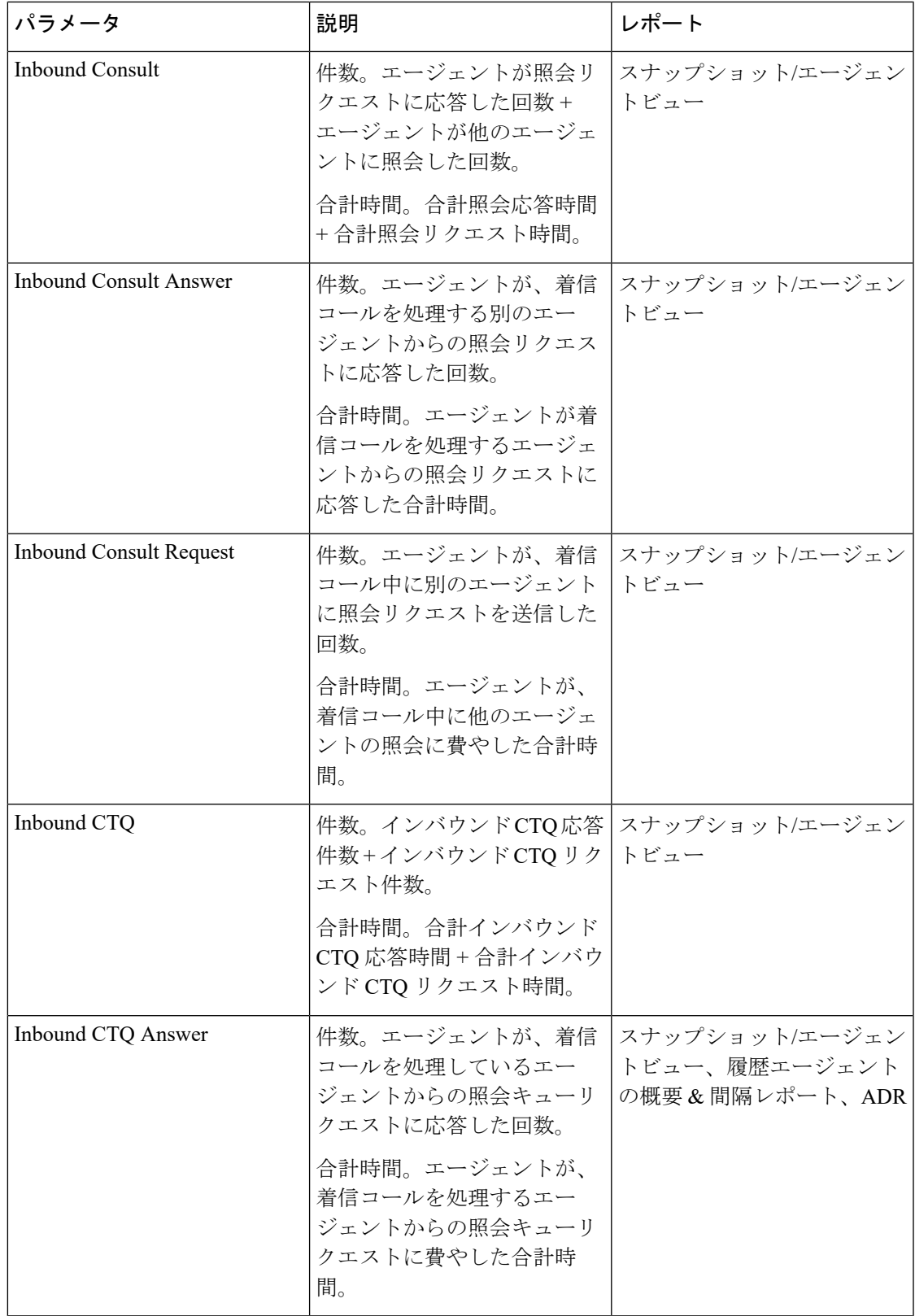

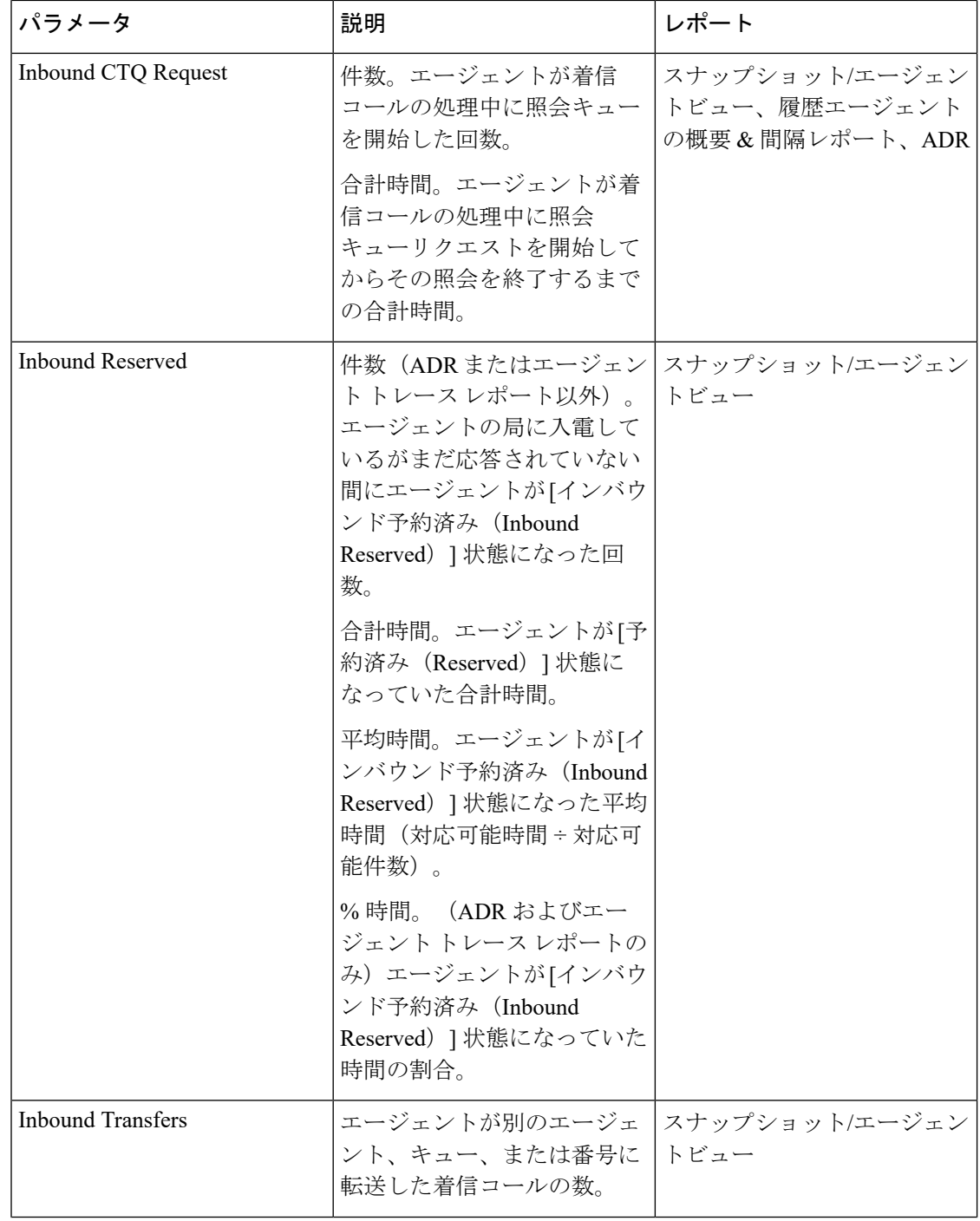

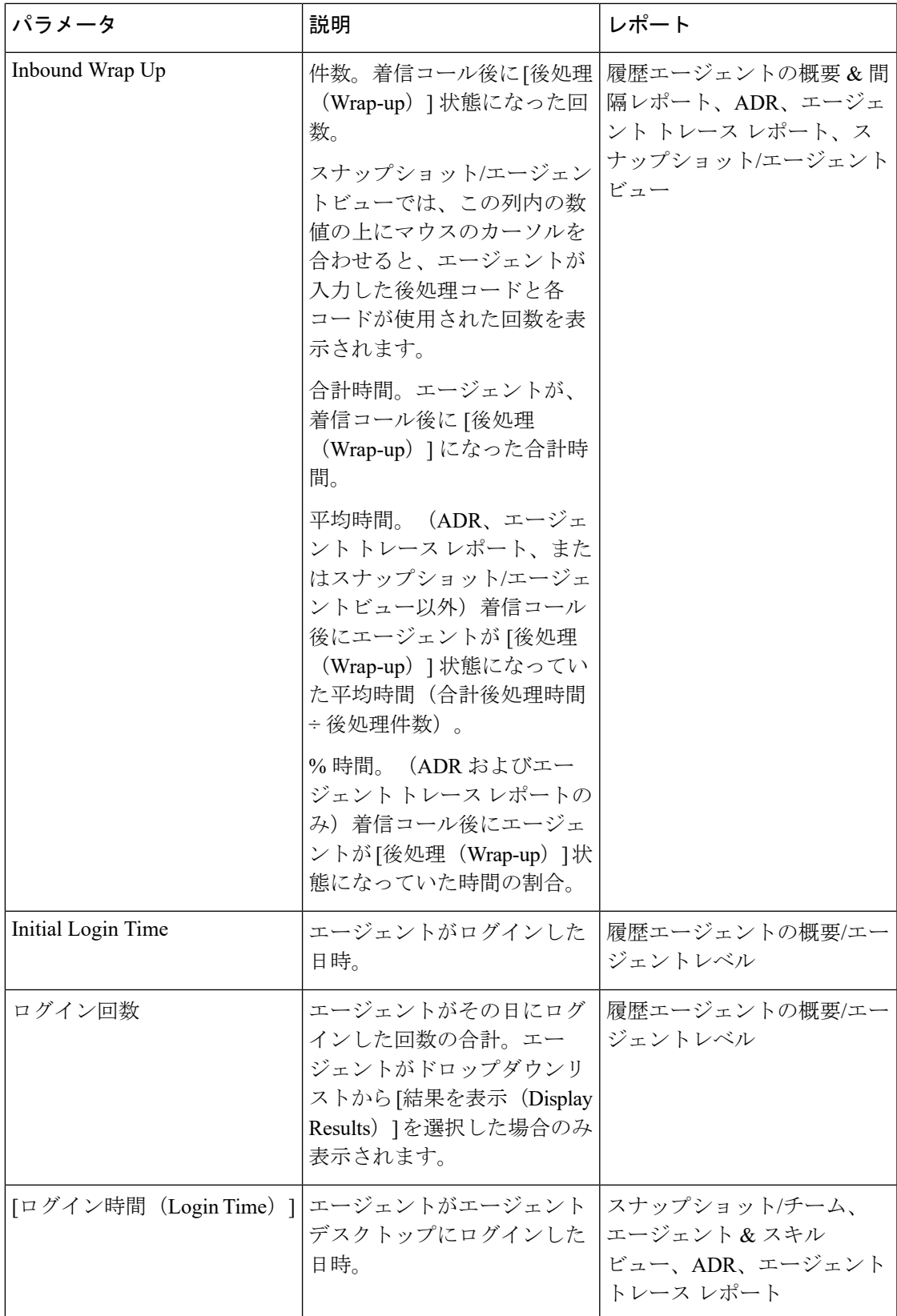

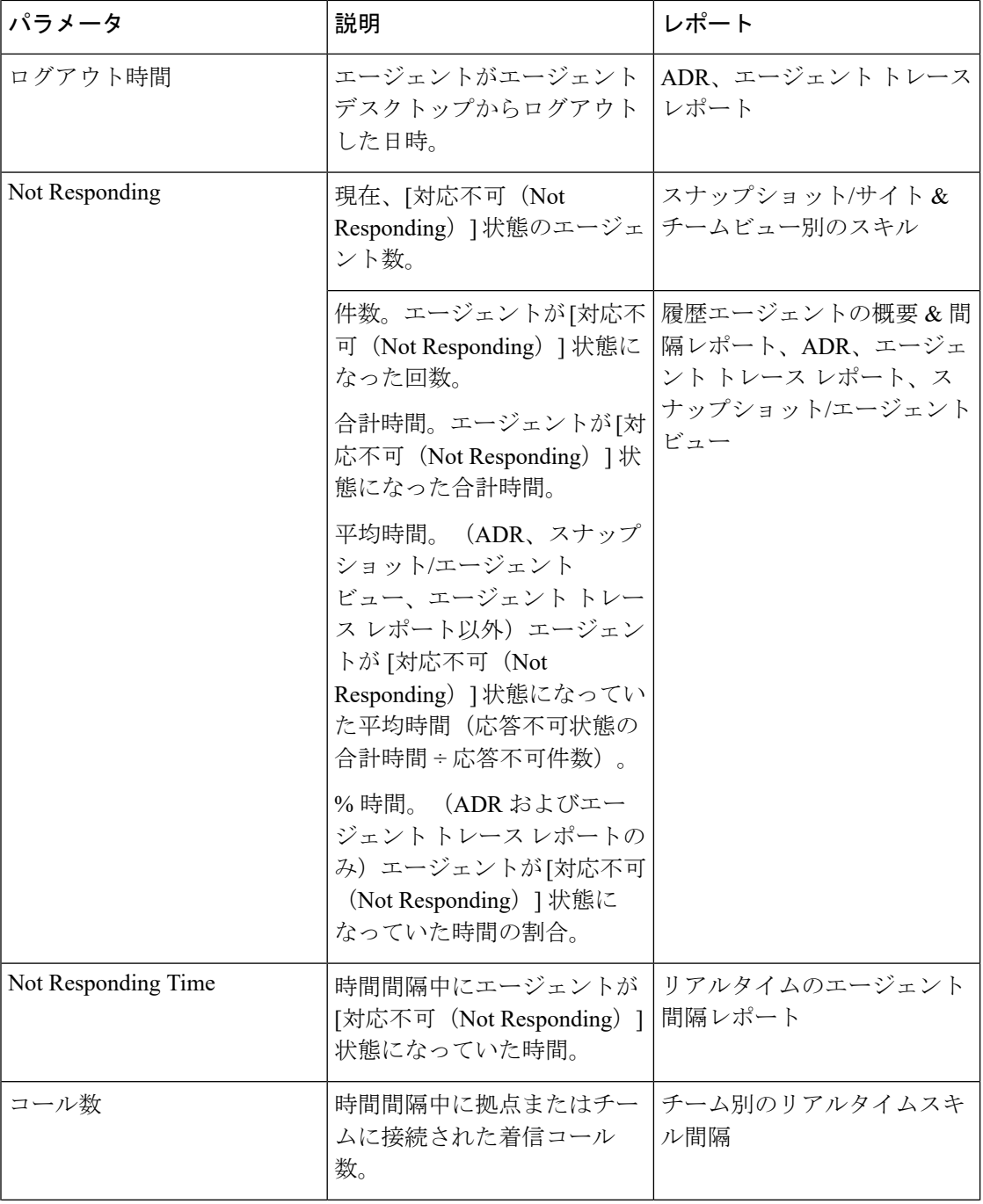

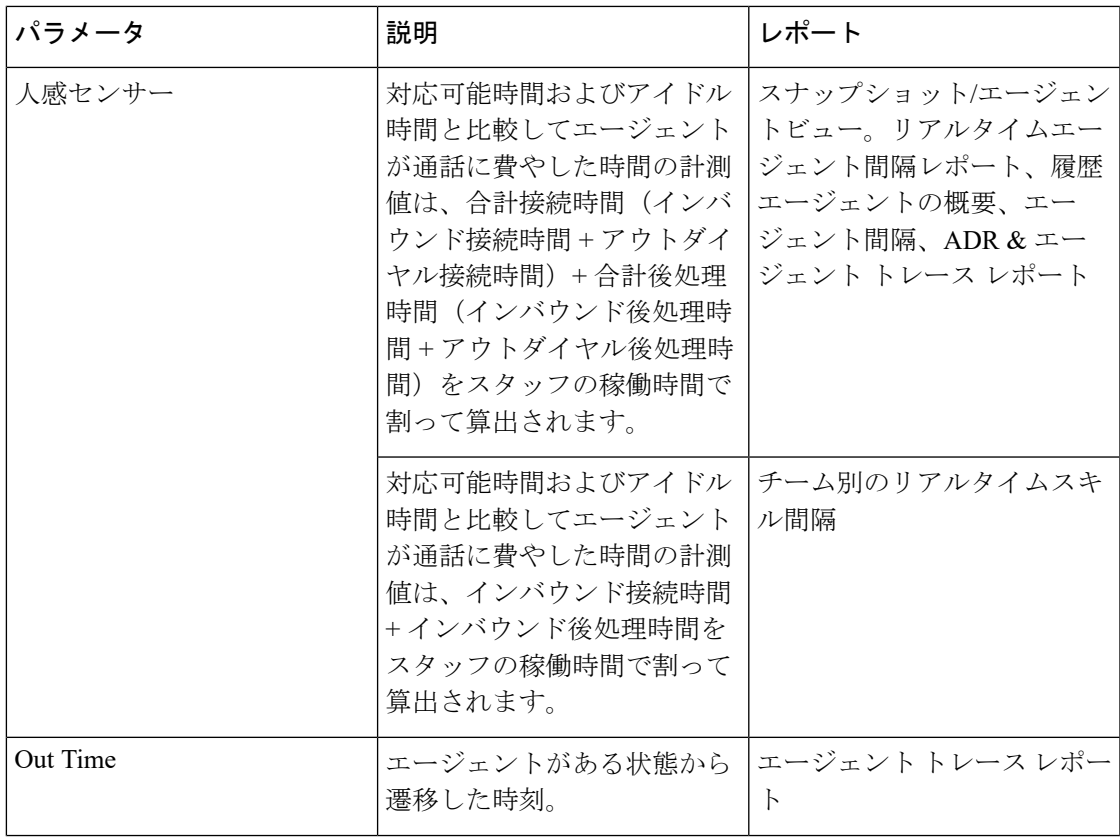

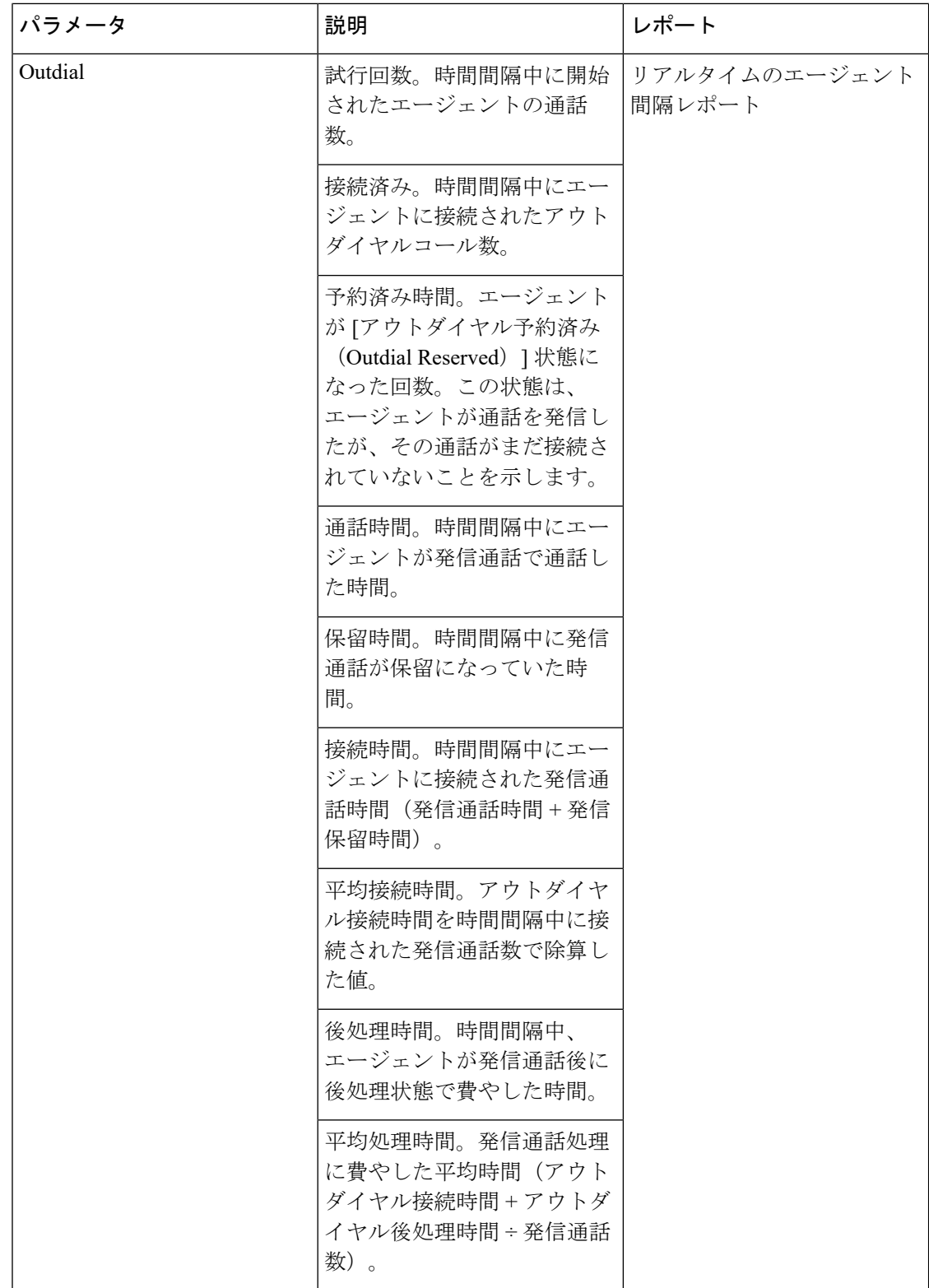

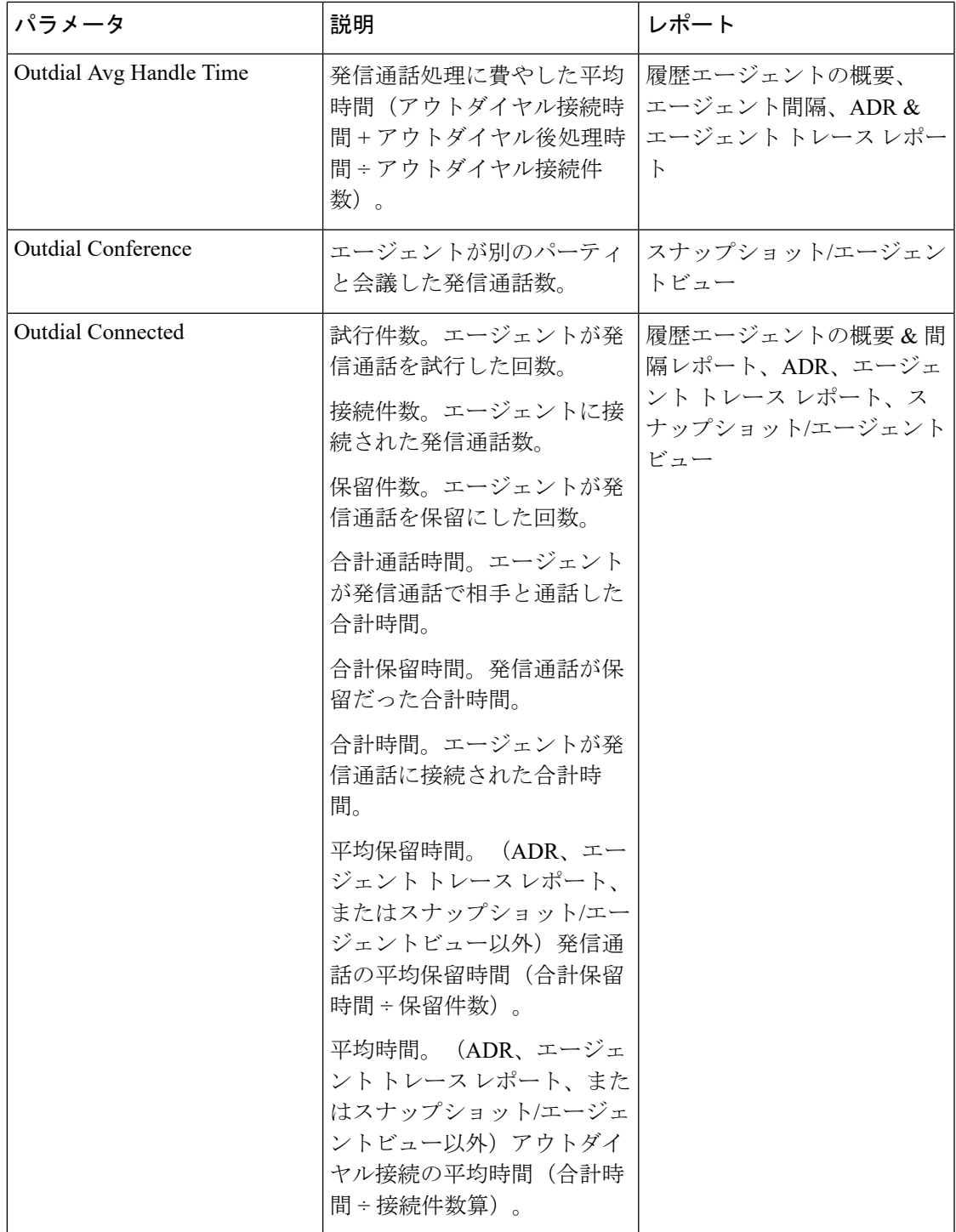

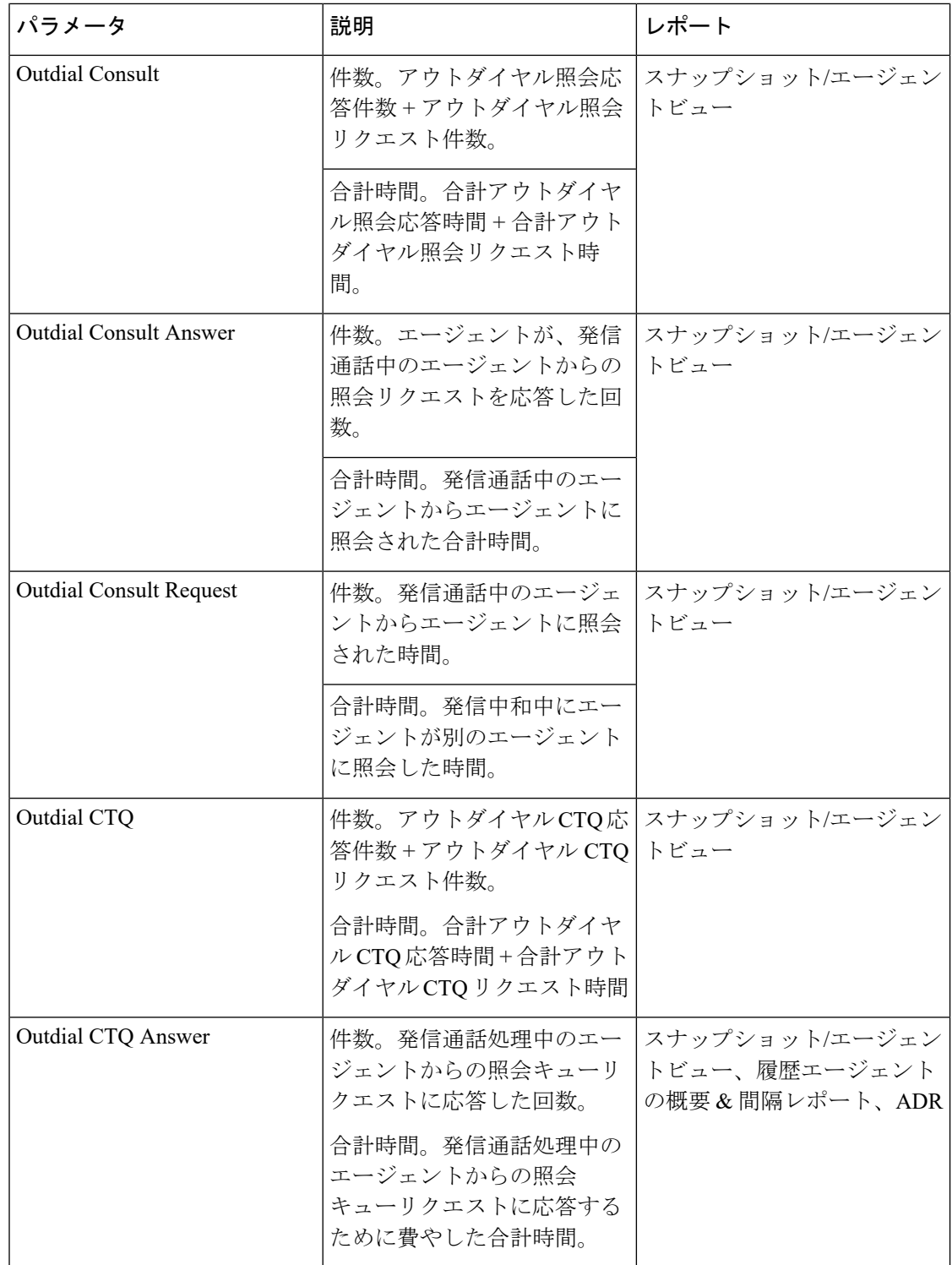

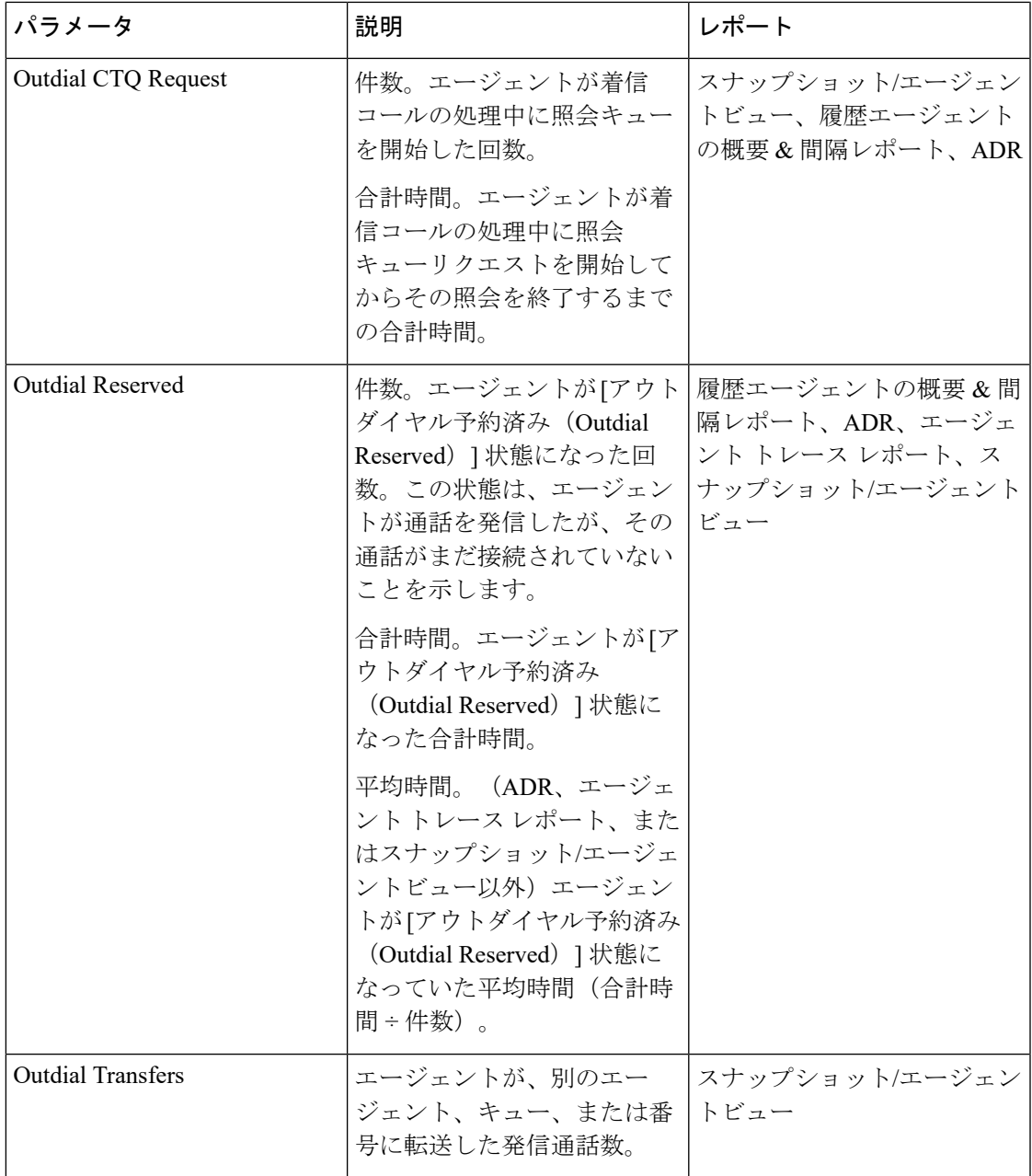

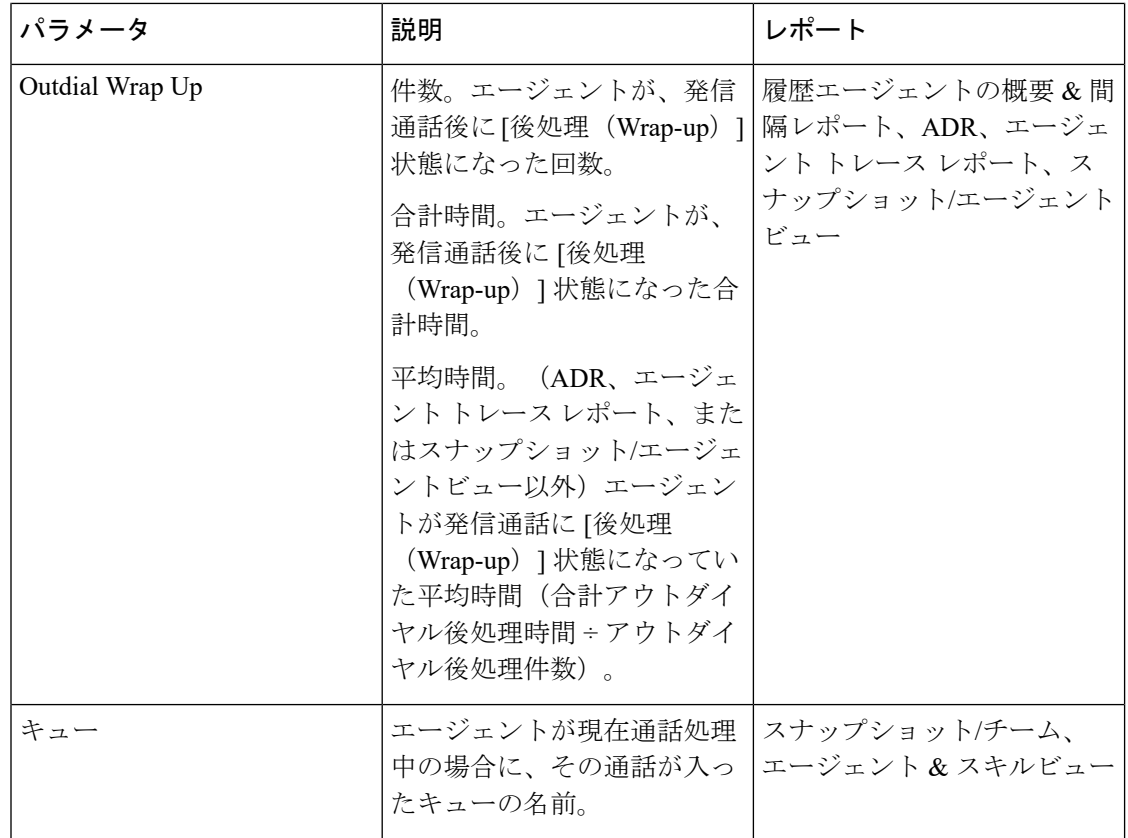

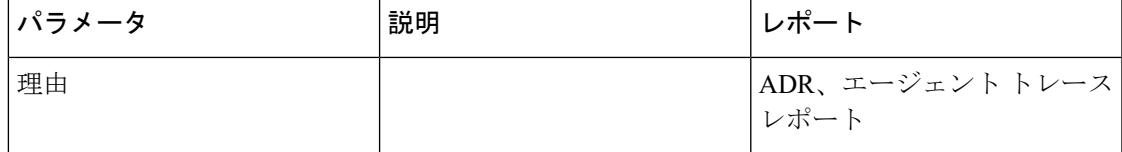

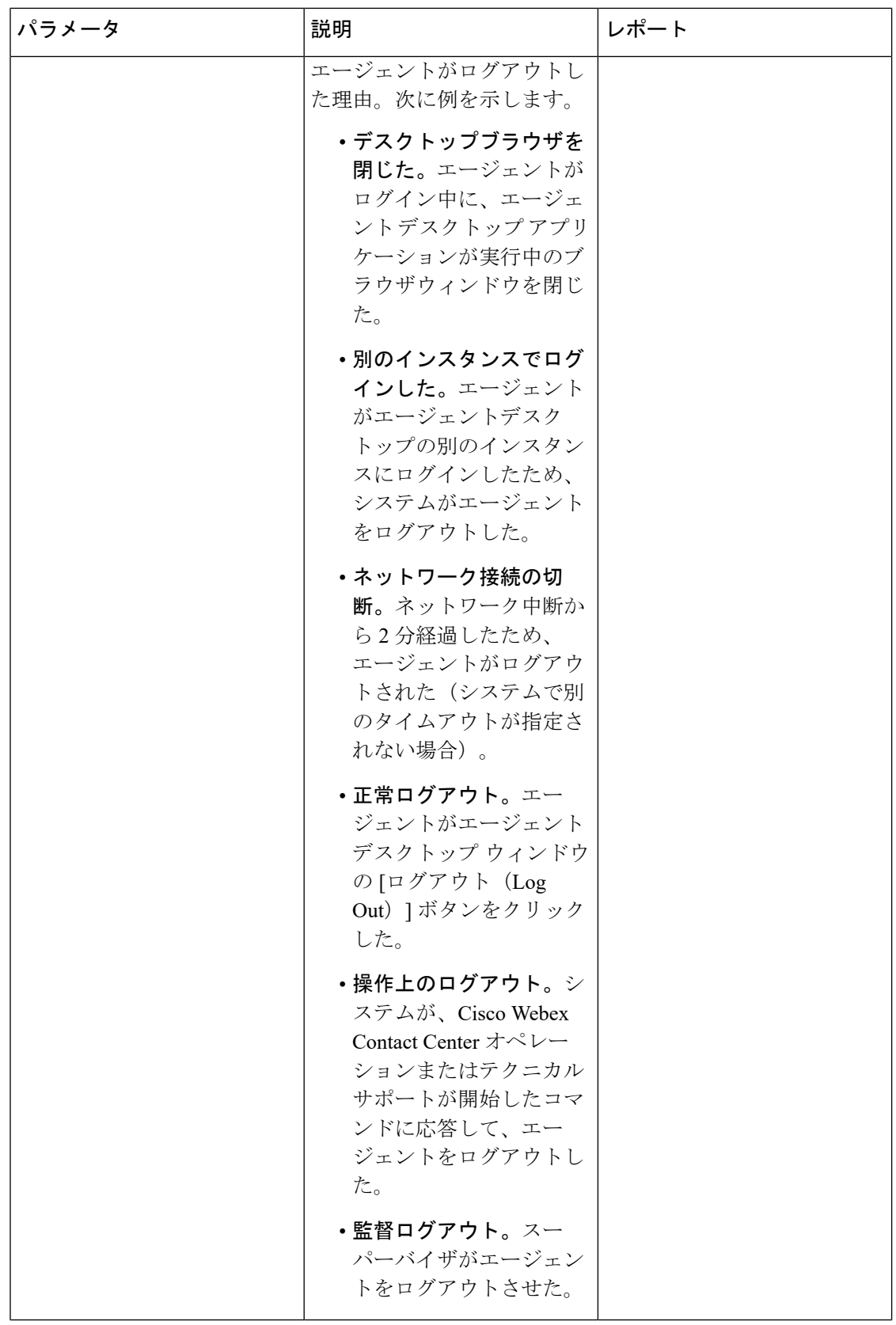

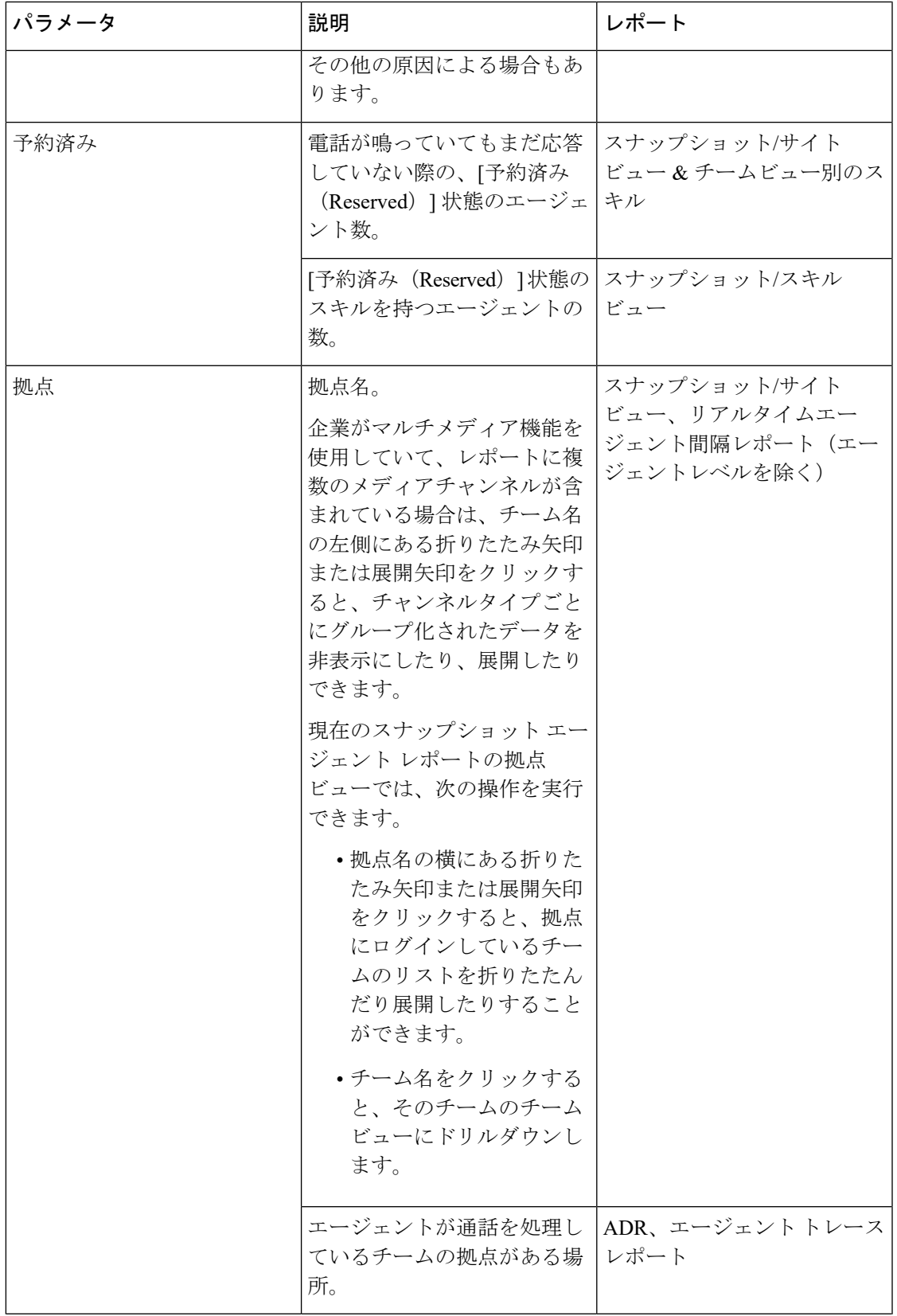

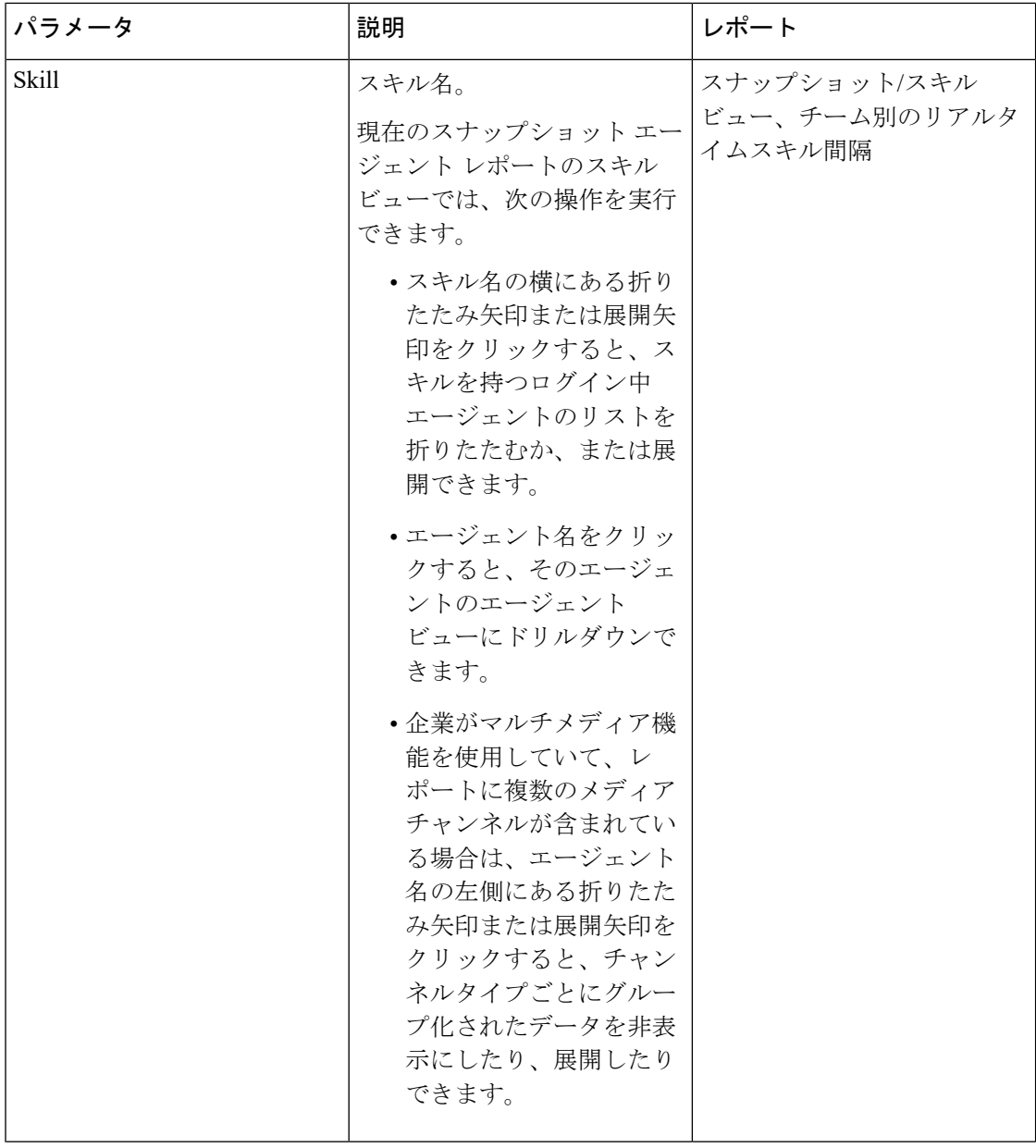

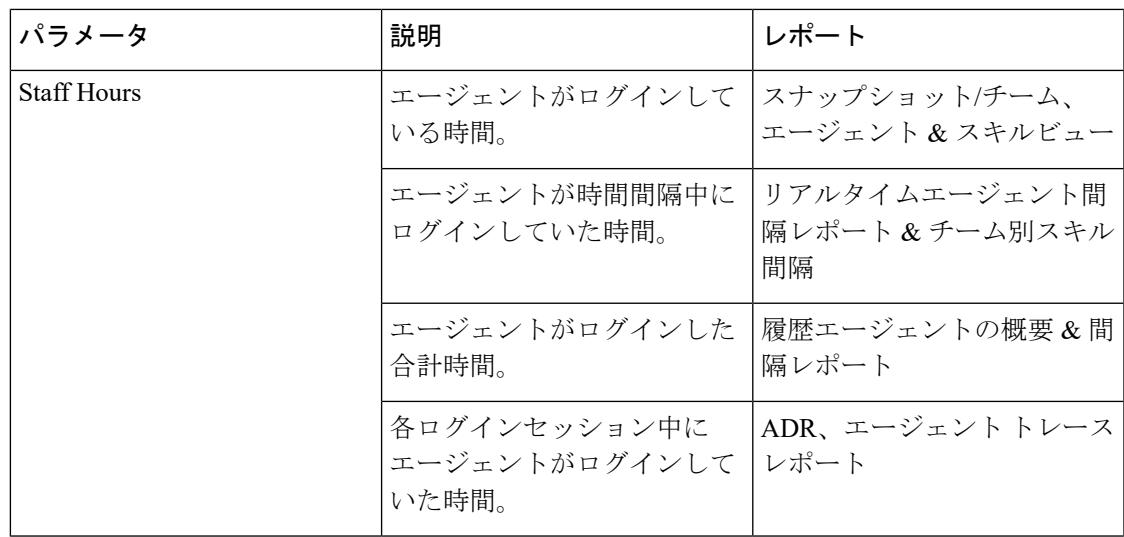

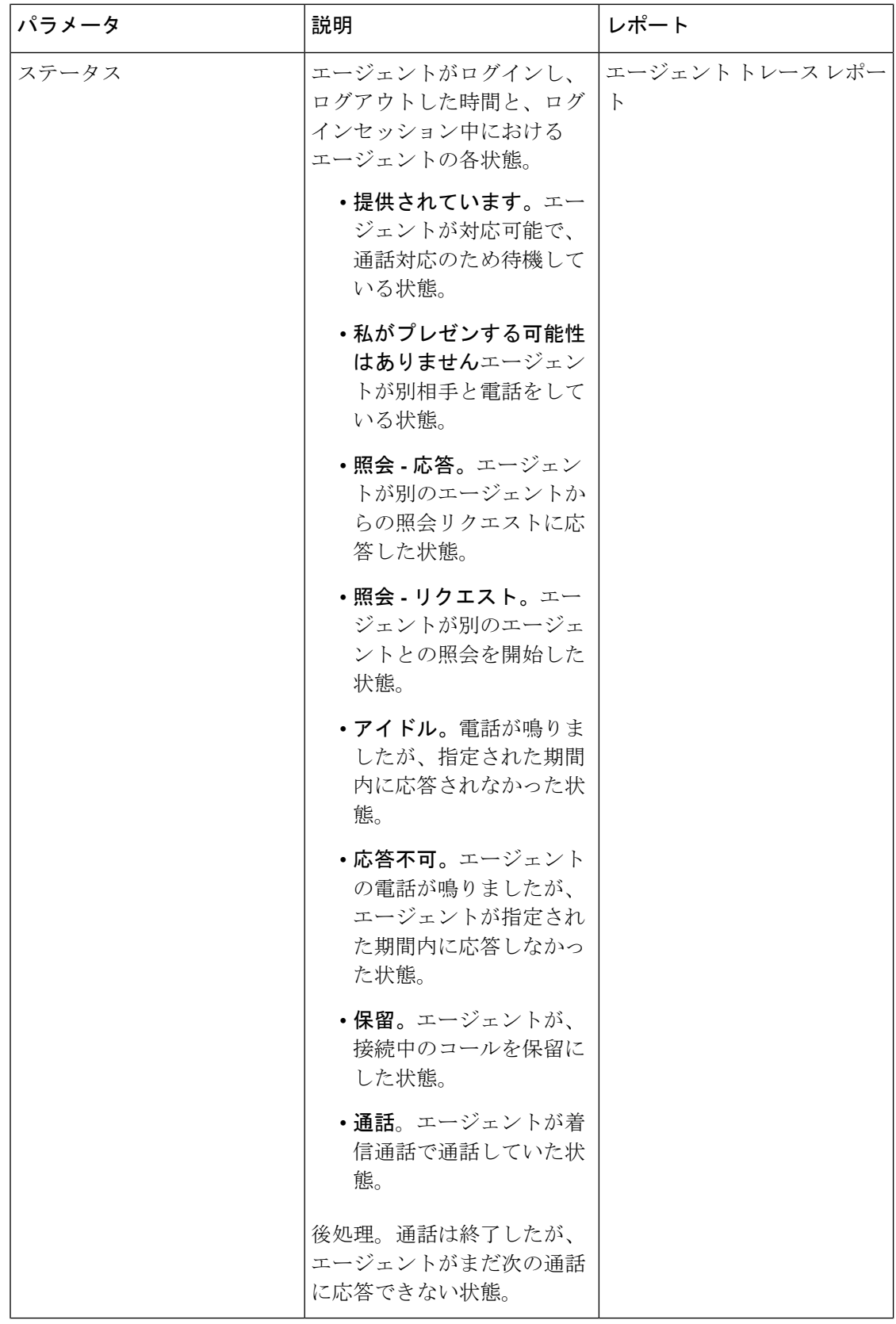

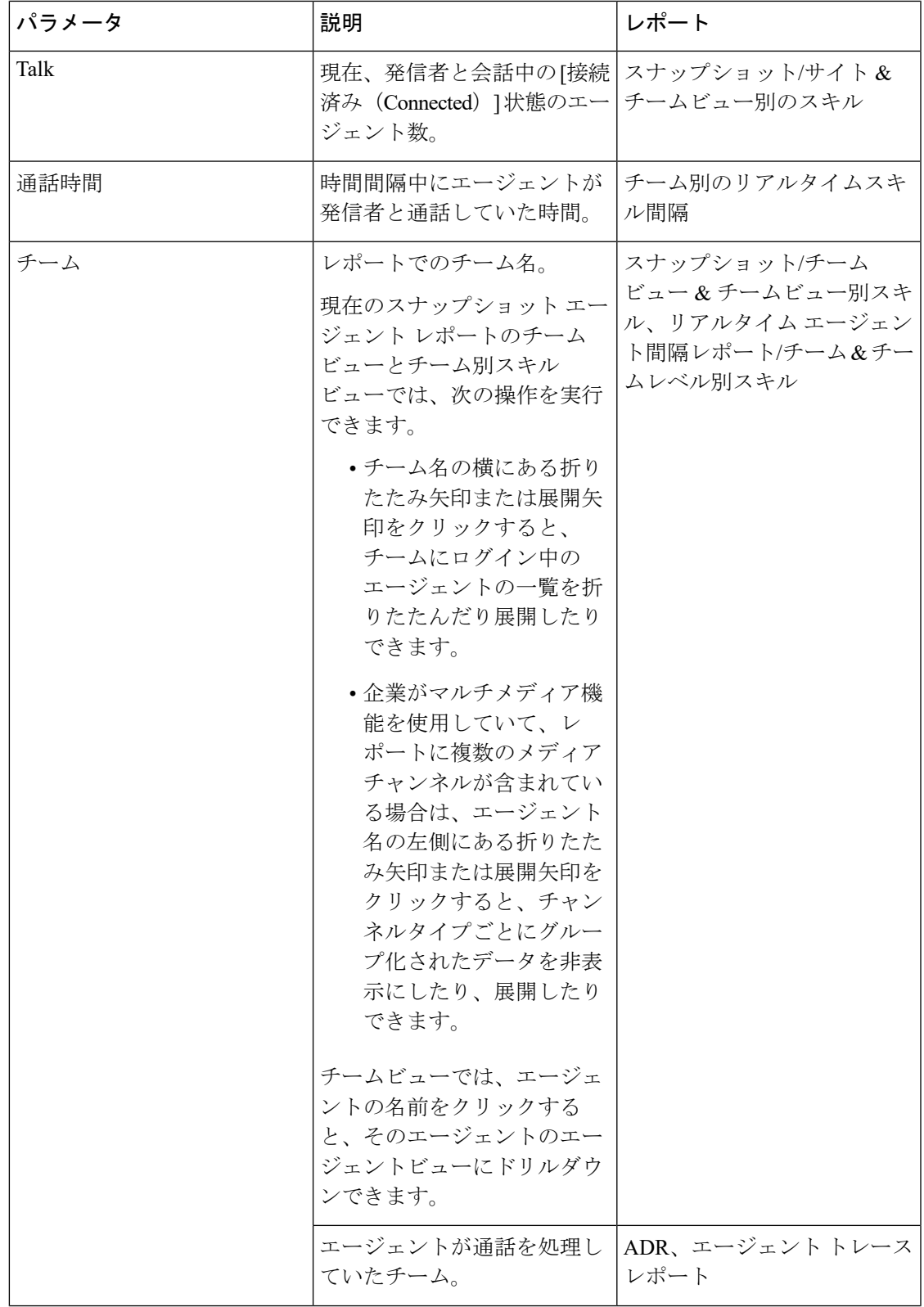

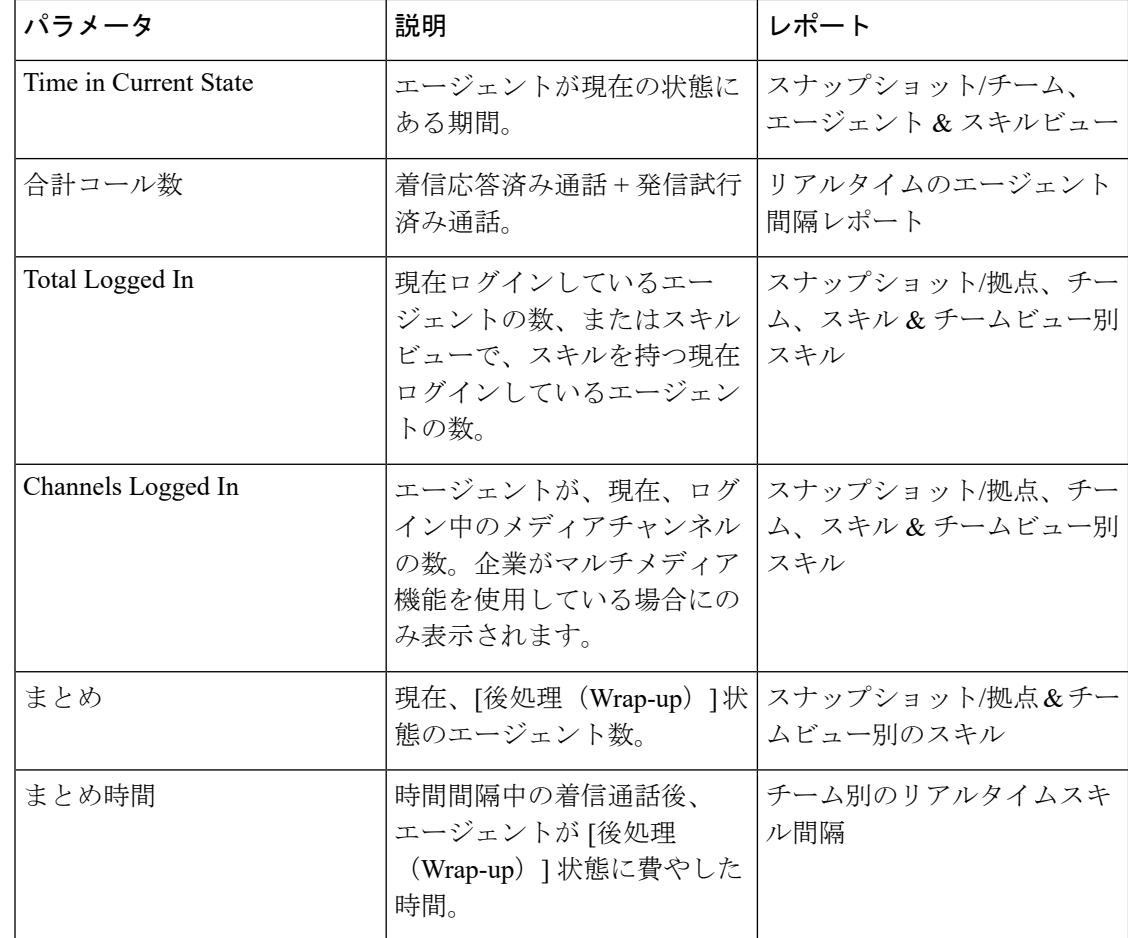

#### <span id="page-49-0"></span>**Historical Skill Report** パラメータ

Webex Contact Center の過去のキュー別スキルレポートで利用可能なパラメータについては、 次の表を参照してください。アスタリスク(\*)は、スキルサマリーレポートでのみ使用可能 なパラメータを表します。このレポートは、キュー別スキルレポートのスキル名をドリルダウ ンすることで表示できます。

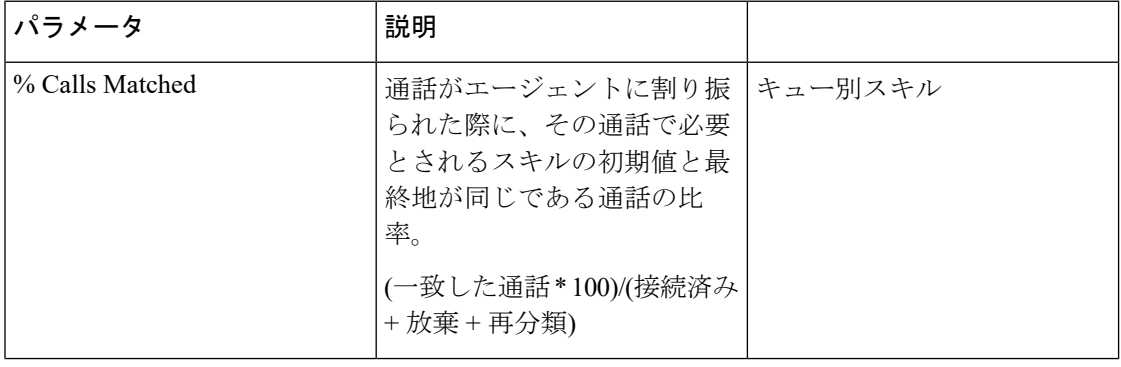

Ι

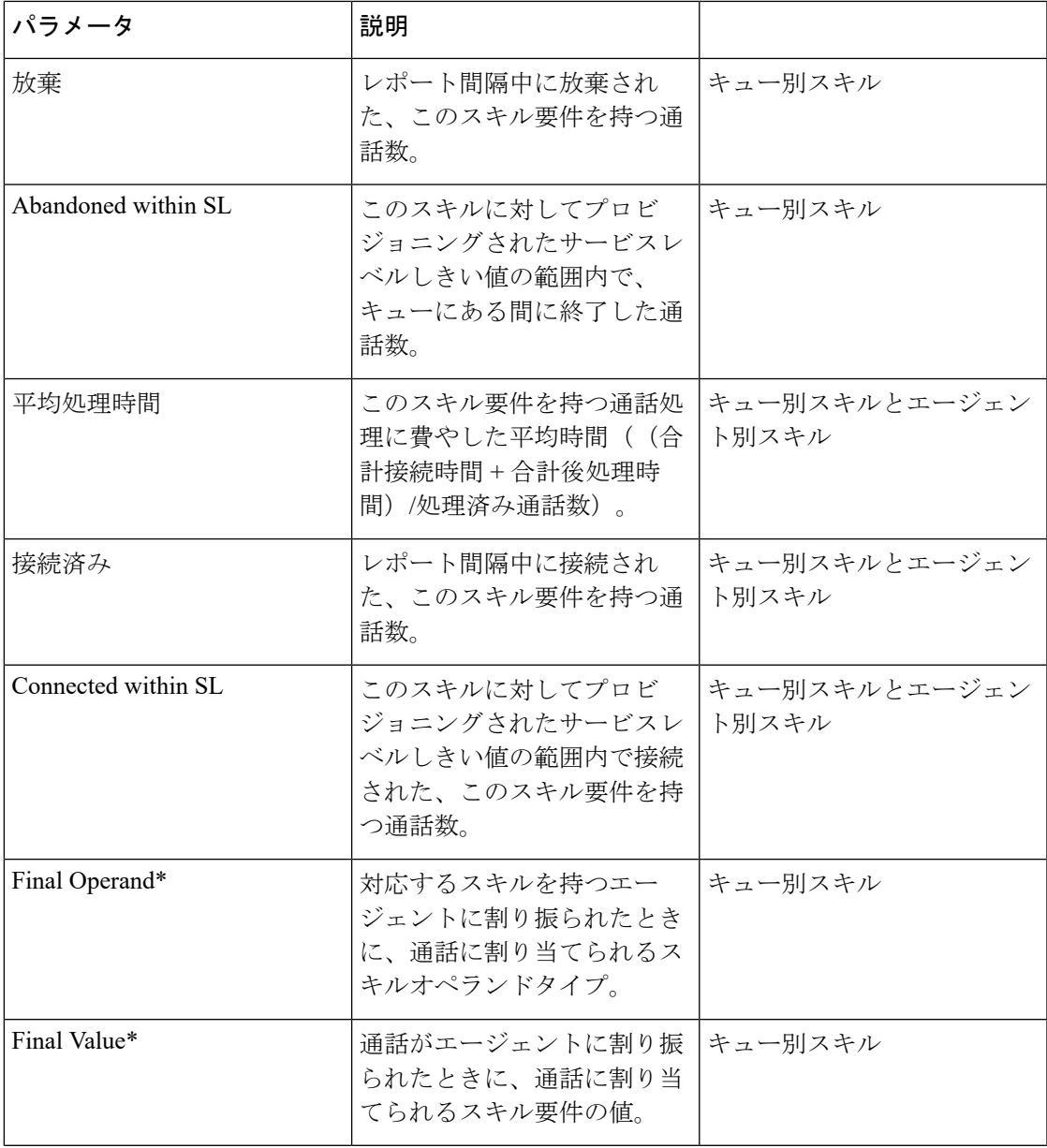

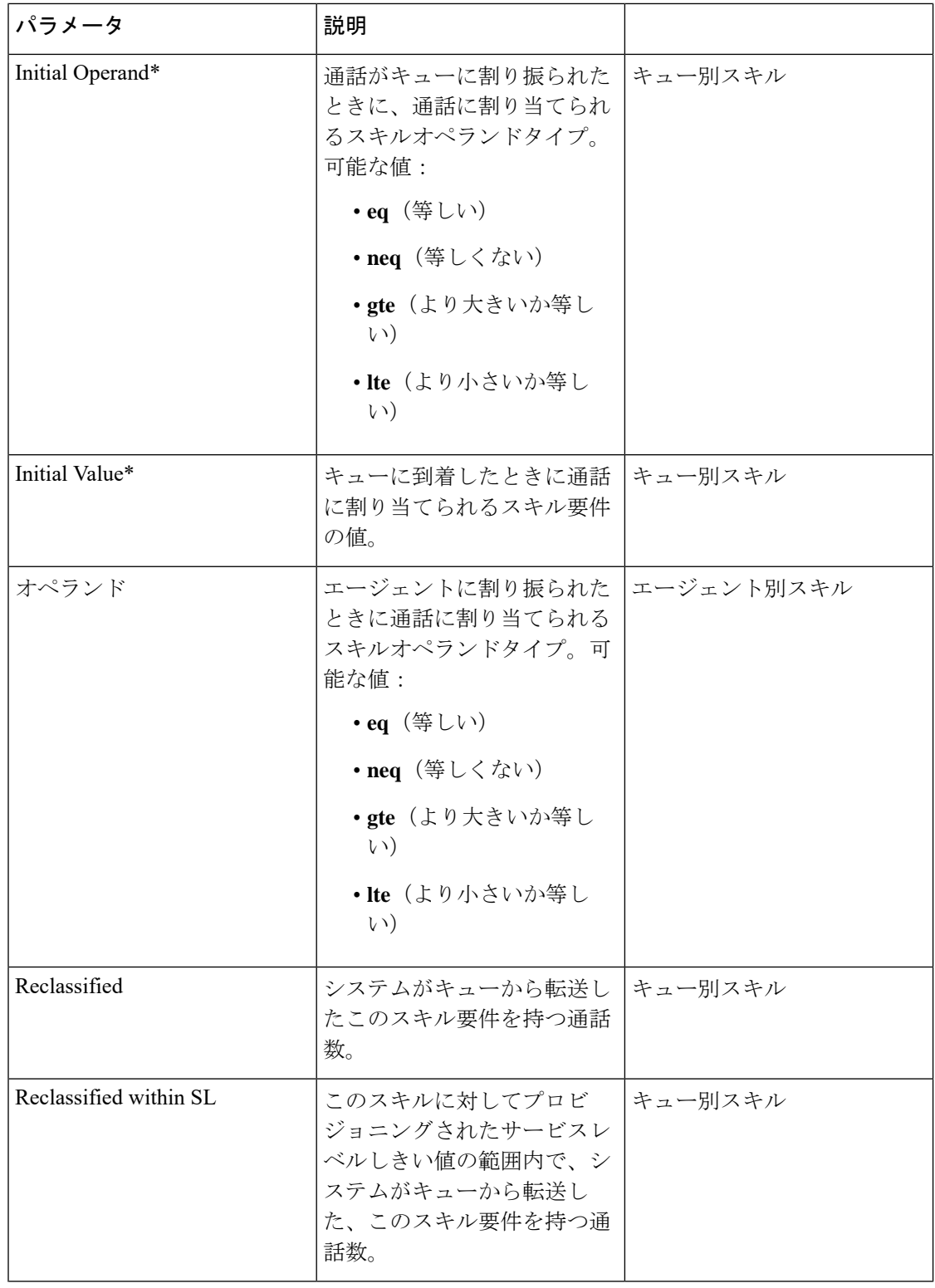

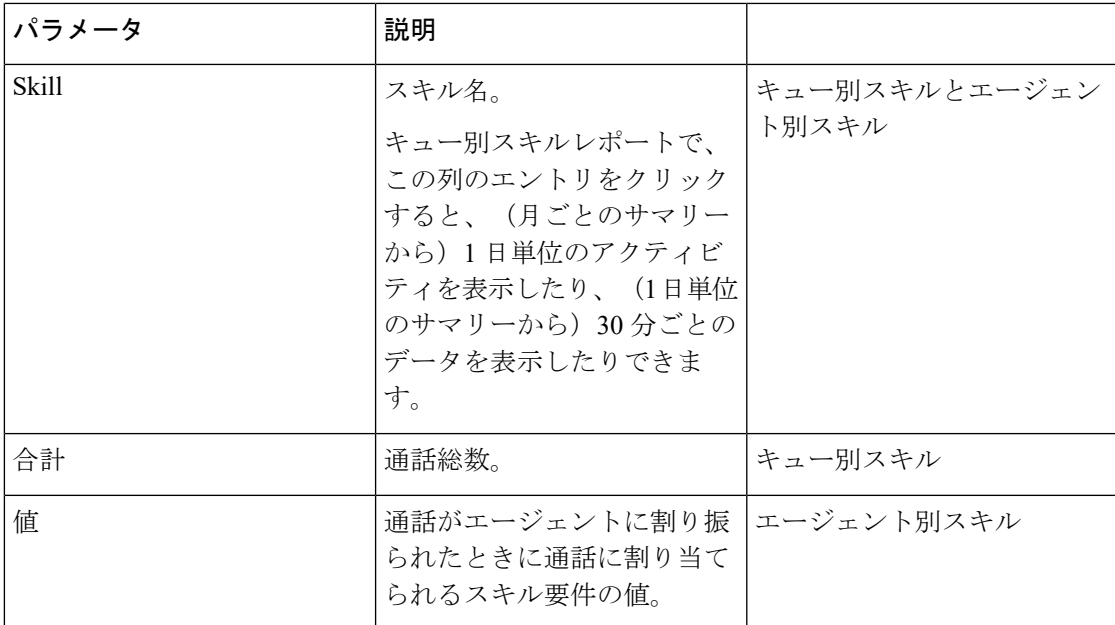

#### <span id="page-52-0"></span>**Historical Threshold Alerts Report** パラメータ

企業でしきい値アラート機能を使用していて、ユーザプロファイルがアラートを表示すること を承認している場合、[履歴レポート (Historical Reports) ] モジュールの [しきい値アラート (Threshold Alerts)] ページのコントロールを使用して、当日の午前 0 時と 3 か月前の間でト リガーされたしきい値アラートの詳細を表示できます。使用可能なパラメータについては、以 下の表で説明します。

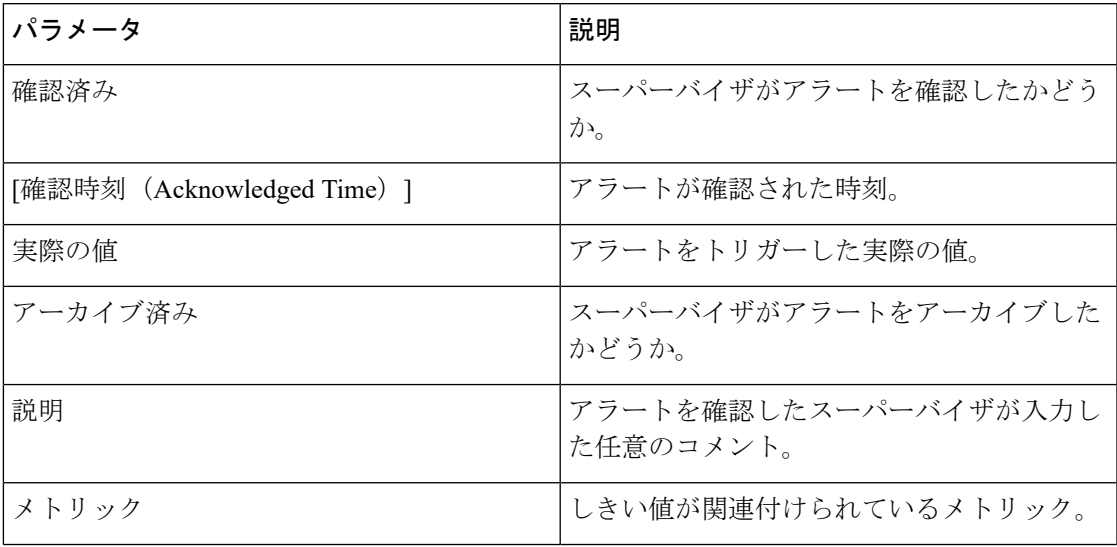

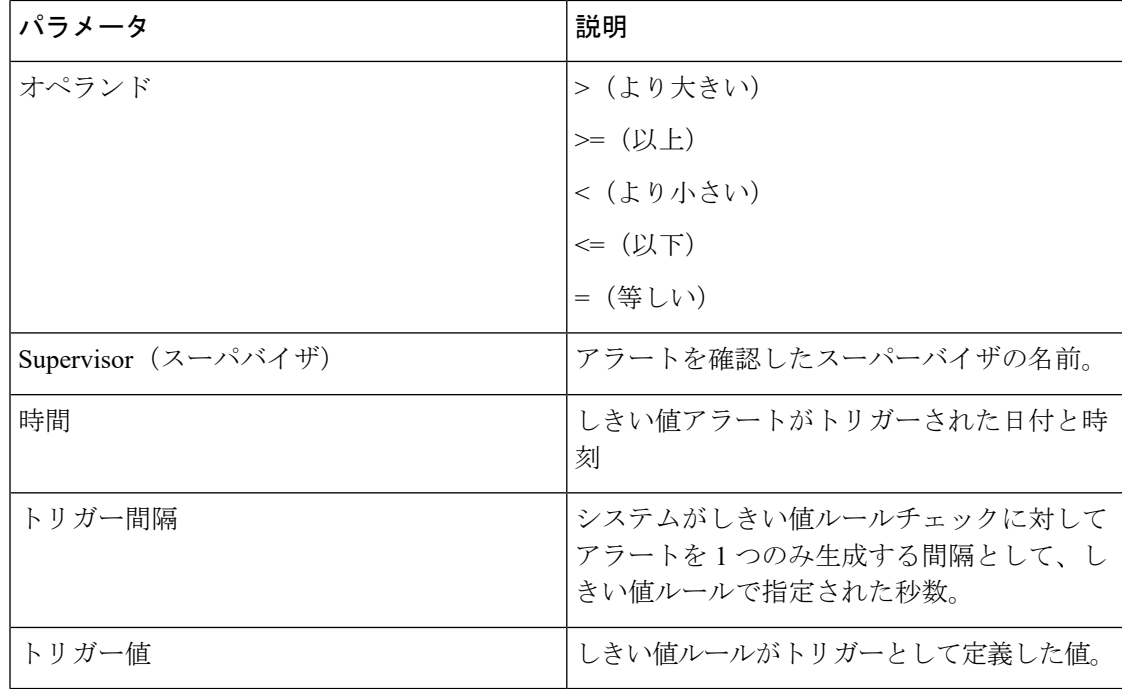

## <span id="page-53-0"></span>**Usage Metrics Report** パラメータ

利用状況メトリックレポートで使用可能なパラメータについては、次の表で説明します。

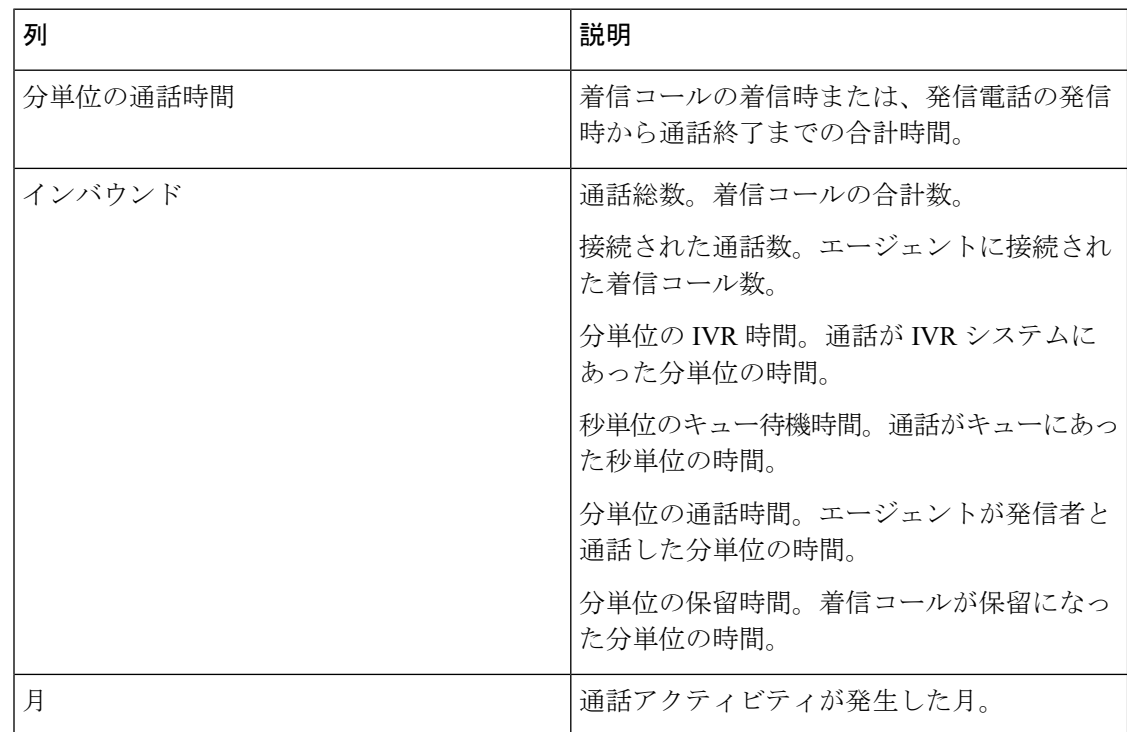

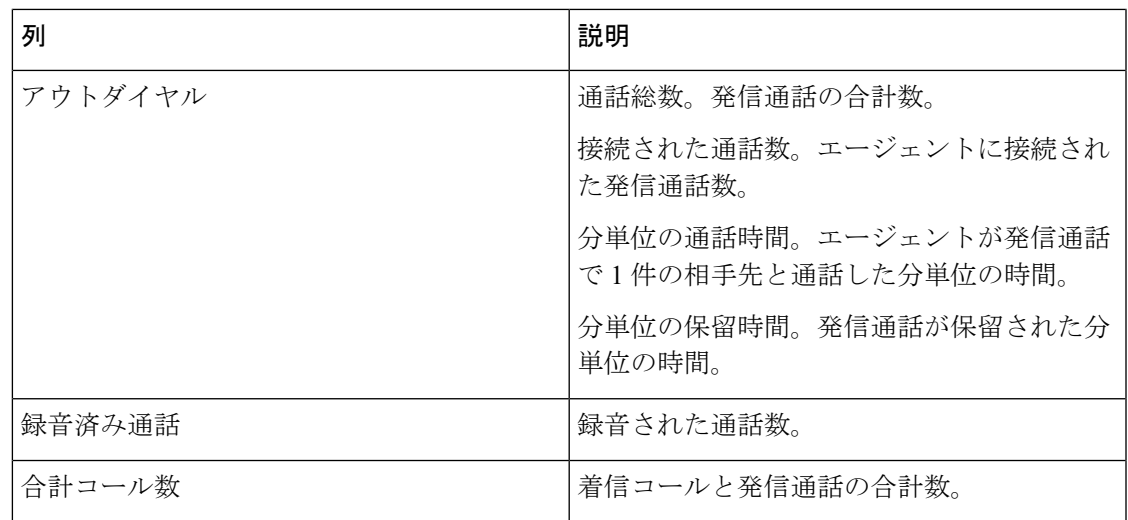

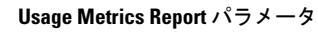